**BECKHOFF** New Automation Technology

# Funktionsbeschreibung | DE TF5200 | TC3 CNC | TwinCAT 3 CNC

Kollisionsvermeidung durch Lift-Funktion

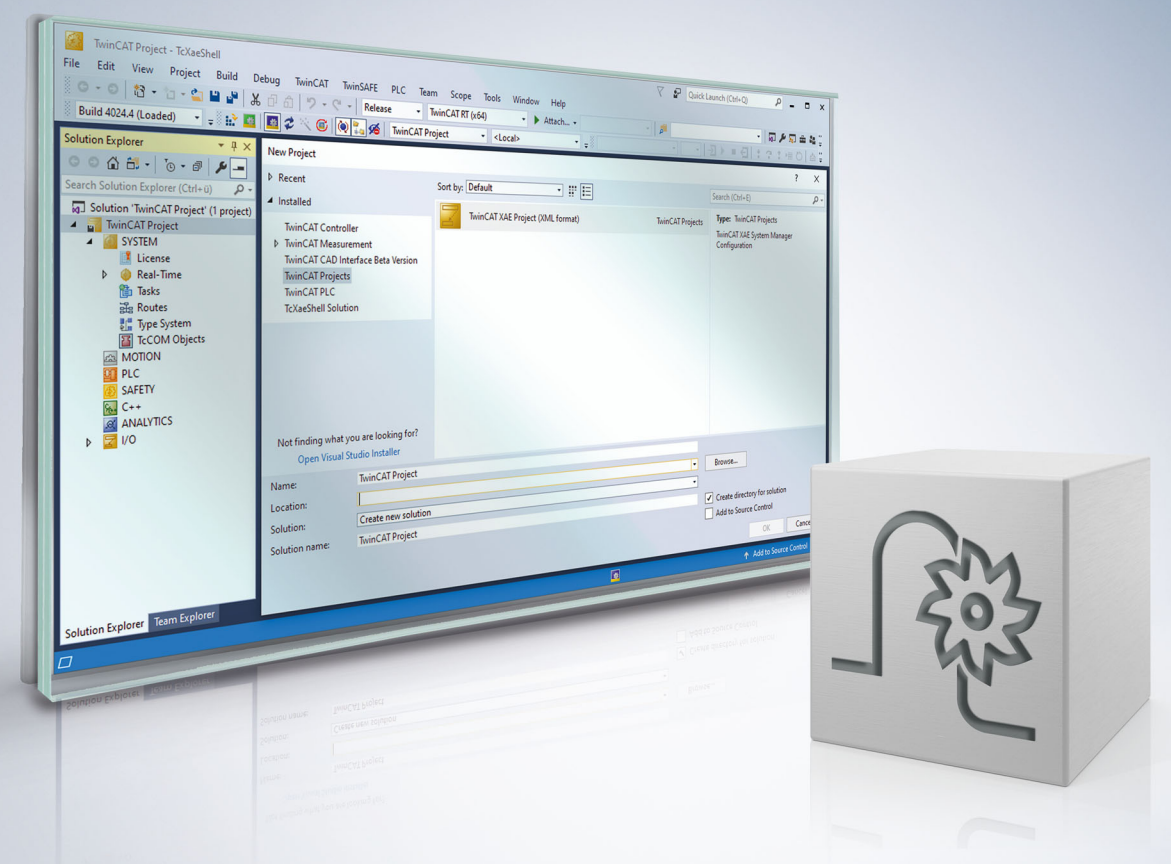

## **Hinweise zur Dokumentation**

<span id="page-2-0"></span>Diese Beschreibung wendet sich ausschließlich an ausgebildetes Fachpersonal der Steuerungs- und Automatisierungstechnik, das mit den geltenden nationalen Normen vertraut ist.

Zur Installation und Inbetriebnahme der Komponenten ist die Beachtung der Dokumentation und der nachfolgenden Hinweise und Erklärungen unbedingt notwendig.

Das Fachpersonal ist verpflichtet, für jede Installation und Inbetriebnahme die zu dem betreffenden Zeitpunkt veröffentliche Dokumentation zu verwenden.

Das Fachpersonal hat sicherzustellen, dass die Anwendung bzw. der Einsatz der beschriebenen Produkte alle Sicherheitsanforderungen, einschließlich sämtlicher anwendbaren Gesetze, Vorschriften, Bestimmungen und Normen erfüllt.

### **Disclaimer**

Diese Dokumentation wurde sorgfältig erstellt. Die beschriebenen Produkte werden jedoch ständig weiter entwickelt.

Wir behalten uns das Recht vor, die Dokumentation jederzeit und ohne Ankündigung zu überarbeiten und zu ändern.

Aus den Angaben, Abbildungen und Beschreibungen in dieser Dokumentation können keine Ansprüche auf Änderung bereits gelieferter Produkte geltend gemacht werden.

### **Marken**

Beckhoff®, TwinCAT®, TwinCAT/BSD®, TC/BSD®, EtherCAT®, EtherCAT G®, EtherCAT G10®, EtherCAT P®, Safety over EtherCAT®, TwinSAFE®, XFC®, XTS® und XPlanar® sind eingetragene und lizenzierte Marken der Beckhoff Automation GmbH.

Die Verwendung anderer in dieser Dokumentation enthaltenen Marken oder Kennzeichen durch Dritte kann zu einer Verletzung von Rechten der Inhaber der entsprechenden Bezeichnungen führen.

### **Patente**

Die EtherCAT-Technologie ist patentrechtlich geschützt, insbesondere durch folgende Anmeldungen und Patente:

EP1590927, EP1789857, EP1456722, EP2137893, DE102015105702 mit den entsprechenden Anmeldungen und Eintragungen in verschiedenen anderen Ländern.

### **EtherCAT**

EtherCAT® ist eine eingetragene Marke und patentierte Technologie lizenziert durch die Beckhoff Automation GmbH, Deutschland

### **Copyright**

© Beckhoff Automation GmbH & Co. KG, Deutschland.

Weitergabe sowie Vervielfältigung dieses Dokuments, Verwertung und Mitteilung seines Inhalts sind verboten, soweit nicht ausdrücklich gestattet.

Zuwiderhandlungen verpflichten zu Schadenersatz. Alle Rechte für den Fall der Patent-, Gebrauchsmusteroder Geschmacksmustereintragung vorbehalten.

## **BECKHOFF**

## **Allgemeine- und Sicherheitshinweise**

### <span id="page-4-0"></span>**Verwendete Symbole und ihre Bedeutung**

In der vorliegenden Dokumentation werden die folgenden Symbole mit nebenstehendem Sicherheitshinweis und Text verwendet. Die (Sicherheits-) Hinweise sind aufmerksam zu lesen und unbedingt zu befolgen!

### **Symbole im Erklärtext**

- 1. Gibt eine Aktion an.
- $\Rightarrow$  Gibt eine Handlungsanweisung an.

### **GEFAHR**

### **Akute Verletzungsgefahr!**

Wenn der Sicherheitshinweis neben diesem Symbol nicht beachtet wird, besteht unmittelbare Gefahr für Leben und Gesundheit von Personen!

 **VORSICHT**

### **Schädigung von Personen und Maschinen!**

Wenn der Sicherheitshinweis neben diesem Symbol nicht beachtet wird, können Personen und Maschinen geschädigt werden!

### *HINWEIS*

### **Einschränkung oder Fehler**

Dieses Symbol beschreibt Einschränkungen oder warnt vor Fehlern.

### **Tipps und weitere Hinweise**

Dieses Symbol kennzeichnet Informationen, die zum grundsätzlichen Verständnis beitragen oder zusätzliche Hinweise geben.

### **Allgemeines Beispiel**

Beispiel zu einem erklärten Sachverhalt.

#### **NC-Programmierbeispiel**

Programmierbeispiel (komplettes NC-Programm oder Programmsequenz) der beschriebenen Funktionalität bzw. des entsprechenden NC-Befehls.

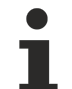

#### **Spezifischer Versionshinweis**

Optionale, ggf. auch eingeschränkte Funktionalität. Die Verfügbarkeit dieser Funktionalität ist von der Konfiguration und dem Versionsumfang abhängig.

## Inhaltsverzeichnis

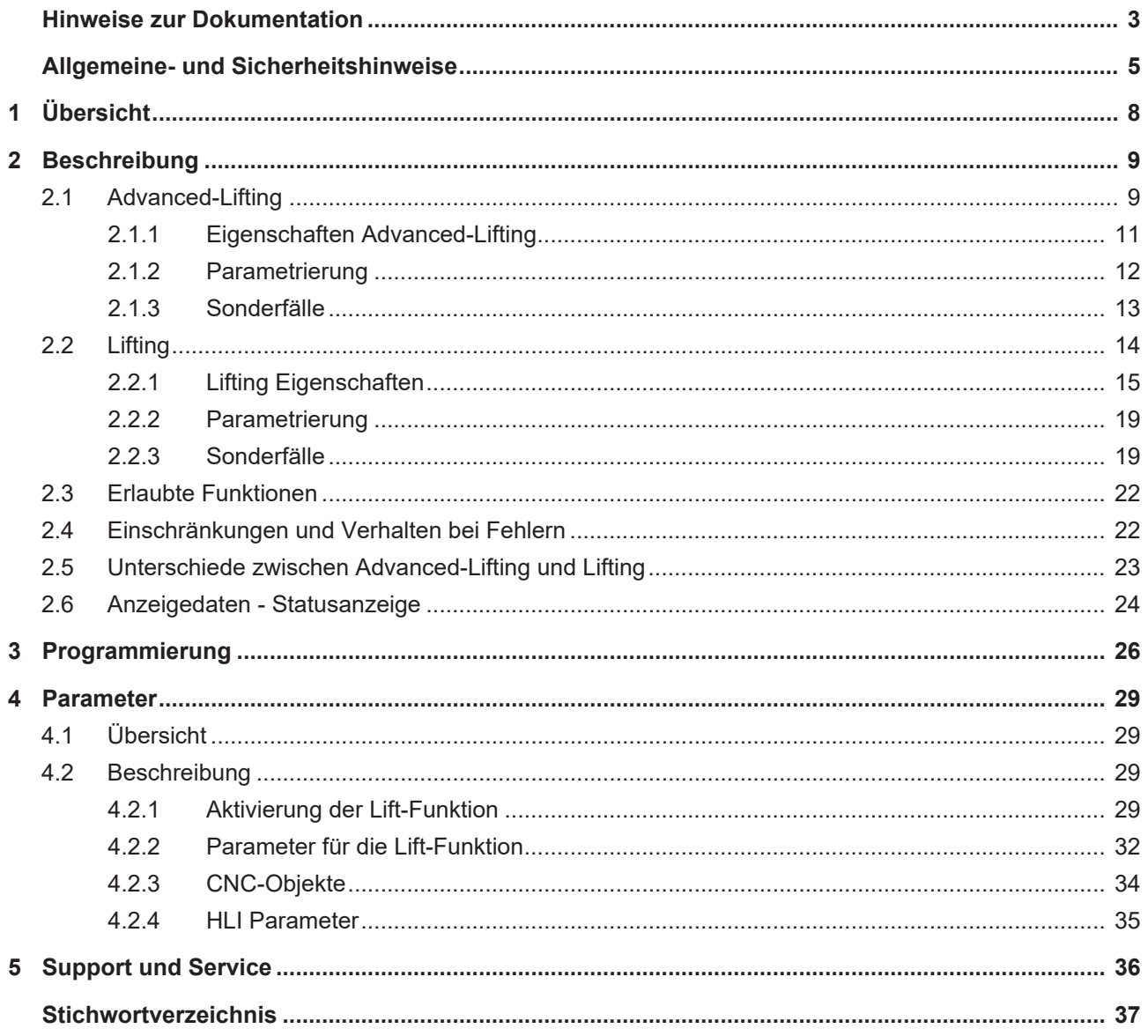

## **Abbildungsverzeichnis**

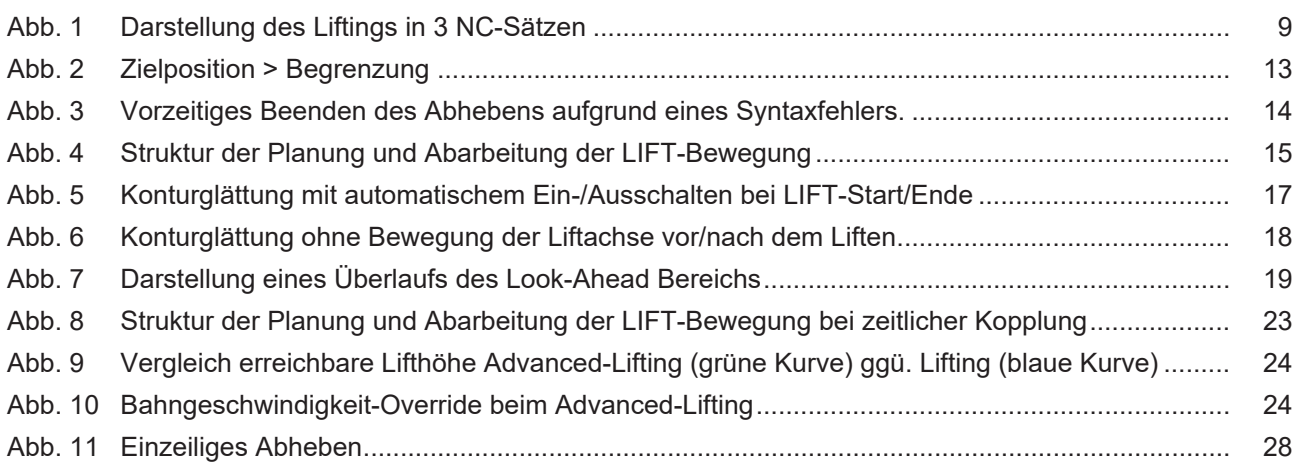

## <span id="page-7-0"></span>**1 Übersicht**

### **Aufgabe**

Beim Positionieren in der XY-Ebene wird die Z-Achse zwischen den Schneidvorgängen (G01/G02/G03, M04 Laser ein, M05 Laser aus) so weit wie möglich vom Werkstück abgehoben, um eine Kollision mit ausgeschnittenen Teilen zu vermeiden, der sog. Smart Collision Guard. Die Bewegung der Z-Achse zwischen den Konturelementen wird von der CNC automatisch berechnet.

### **Eigenschaften**

Für das Abheben der Z-Achse kann ein maximal zu erreichender Abhebeabstand durch den Anwender angegeben werden. Das Abheben/Senken wird automatisch und satzübergreifend so durchgeführt, dass der Bahnvorschub in der XY-Ebene möglichst nicht reduziert wird und die Z-Achse zu Beginn der nächsten Bearbeitungskontur die vorgegebene Zielhöhe erreicht hat.

Die Bahnbewegung wird von der Abhebe-/Absenkbewegung im Normalfall nicht beeinflusst, d.h. die Z-Achse kann ohne Vorschubstopp (auf der Bahn) ein- und ausgehängt werden. Die Z-Achse bewegt sich ruckbegrenzt.

Der Smart Collision Guard ist in 2 Verfahren verfügbar:

- [Advanced-Lifting \[](#page-8-1) $\sqrt{9}$  $\sqrt{9}$ ] (zeitbasiertes Verfahren)
- [Lifting \[](#page-13-0) $\blacktriangleright$  [14\]](#page-13-0) (wegbasiertes Verfahren)
	- Im Dokument werden die Begriffe Lift- und Z-Achse synonym verwendet.

#### **Parametrierung**

In der Grundeinstellung ist keines der beiden Verfahren aktiviert.

Um das empfohlene Advanced Lifting zu verwenden, wird den im Kapitel [Parametrierung \[](#page-11-0) $\blacktriangleright$  [12\]](#page-11-0) beschriebenen Hochlauflisten-Parametern P-STUP-00060 und P-STUP-00070 der Wert **FCT\_LIFT\_UP\_TIME** zugewiesen. Außerdem muss der Kanalparameter P-CHAN-00345 "enable\_time\_based\_lift" auf 1 gesetzt werden.

Für das Lifting wird der P-STUP-00060 mit dem Wert **FCT\_LIFT\_UP** belegt. Der Kanalparameter P-CHAN-00345 "enable\_time\_based\_lift" wird nicht gesetzt.

### **Programmierung**

Der Abhebebereich ist durch die beiden Befehle Z[LIFT\_START...] und Z[LIFT\_END] definiert. In den zwischenliegenden Bewegungssätzen wird die Liftachse automatisch durch die Liftfunktion bewegt.

**Diese Funktionalität ist eine lizenzpflichtige Zusatzoption.**

#### *Obligatorischer Hinweis zu Verweisen auf andere Dokumente*

Zwecks Übersichtlichkeit wird eine verkürzte Darstellung der Verweise (Links) auf andere Dokumente bzw. Parameter gewählt, z.B. [PROG] für Programmieranleitung oder P-AXIS-00001 für einen Achsparameter.

Technisch bedingt funktionieren diese Verweise nur in der Online-Hilfe (HTML5, CHM), allerdings nicht in PDF-Dateien, da PDF keine dokumentenübergreifenden Verlinkungen unterstützt.

Beschreibung

## <span id="page-8-0"></span>**2 Beschreibung**

**Diese Funktionalität ist ab der CNC Version V2.11.2800 verfügbar.**

Lifting reduziert das Risiko von Kollisionen des Werkzeugs, z.B. beim Laserschneiden, mit bereits ausgeschnittenen Teilen des Werkstücks auf ein Minimum.

<span id="page-8-2"></span>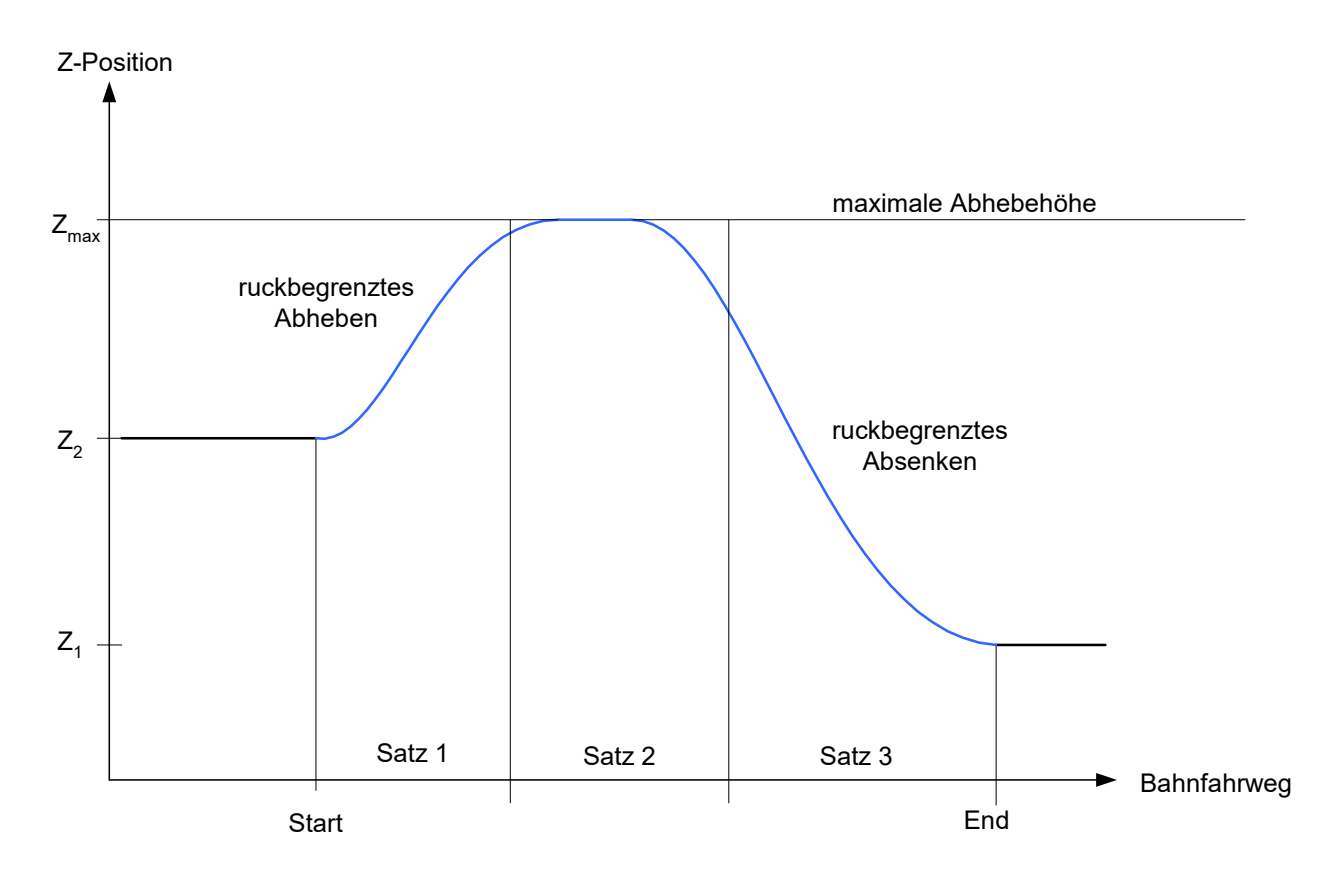

Abb. 1: Darstellung des Liftings in 3 NC-Sätzen

Ein tabellarischer Vergleich der beiden Verfahren findet sich unter Kapitel ["Unterschiede zwischen Advanced-](#page-22-0)[Lifting und Lifting". \[](#page-22-0)[}](#page-22-0) [23\]](#page-22-0)

### <span id="page-8-1"></span>**2.1 Advanced-Lifting**

Die Verwendung dieses Verfahrens wird empfohlen.

Vorteile dieses zeitlichen Verfahrens:

- Mit Advanced-Lifting kann eine größere Lifthöhe erreicht werden.
- Höherer Kollisionsschutz
- Änderungen des Vorschubs oder des Bahnoverrides haben beim Advanced-Lifting keine negativen Auswirkungen auf die Lifthöhe.
- Beim herkömmlichen Lifting kann es hierbei zu einer Überlastung der Z-Achse kommen.

**Bei Verwenden des HCS-Slopes ist der Einsatz des Advanced-Lifting nicht möglich.**

Eine weitere Ausnahme stellt die Rechenzeit dar, wenn aus technischen Gründen eine geringere Rechenzeit erzielt werden soll.

### <span id="page-10-0"></span>**2.1.1 Eigenschaften Advanced-Lifting**

Die Zielposition und Positionsbegrenzung wird beim Start der LIFT-Bewegung angegeben.

Liegen Start- oder Zielposition der Liftachse außerhalb der programmierten maximalen Abhebehöhe, wird diese z.B. beim Abheben auf das Maximum von Start und Zielposition erhöht. Eine Max-/Min-Begrenzung der Position wirkt somit nicht.

Falls bei Abhebebewegung ein Höhenunterschied [POS] programmiert wurde und die Dynamik der Liftachse nicht ausreicht, um die gewünschte Höhe in der durch den Bahnvorschub definierten Zeit zu erreichen, so wird der Bahnvorschub automatisch reduziert. Im Extremfall (z.B. wenn der Bahnfahrweg = 0 ist) halten die Bahnachsen an und die Liftachse wird linear auf die Zielposition gefahren.

Wartebedingungen (M-Funktionen mit Synchronisation, G04, M00, etc.) sind während des Abhebens/ Senkens möglich. Beim Advanced-Lifting fährt die Liftachse hierbei weiter auf Zielhöhe.

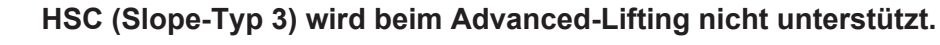

Es wird der Fehler ID 120711 ausgegeben.

Für die Lift-Funktion "Advanced-Lifting" sind nur die Slope-Typen STEP, TRAPEZ oder SIN² zulässig.(Siehe #SLOPEITYPE=...])

### **Mindestfahrweg**

Über den Kanalparameter P-CHAN-00244 kann ein Mindestfahrweg definiert werden. Ist die Bahnbewegung zwischen Liftstart und Liftende kleiner als der parametrierte Mindestfahrweg, wird die Liftbewegung unterdrückt. Die programmierte Zielposition der Z-Achse wird direkt angefahren.

In der Standardeinstellung von P-CHAN-00244 = 0 wird die Liftbewegung unabhängig vom realen Fahrweg immer ausgeführt.

### <span id="page-11-0"></span>**2.1.2 Parametrierung**

Über den Kanalparameter P-CHAN-00345 wird bei Aktivierung auf Advanced-Lifting geschaltet. Dieses muss dann im Echtzeit-Task GEO der Steuerung durchgeführt werden.

Für die Aktivierung müssen zusätzlich in der Hochlaufliste der Steuerung in den Parametern P-STUP-00060 und P-STUP-00070 über das Schlüsselwort **FCT\_LIFT\_UP\_TIME** die Funktion freigeschalten werden.

Das automatische Abheben/Senken ist momentan nicht im Grundfunktionsumfang (FCT\_DEFAULT) enthalten und muss daher stets zusätzlich freigeschaltet werden.

#### **Weitere Informationen zu dem Hochlauflisten-Parameter P-STUP-00060**

In der Hochlaufliste legt der Parameter P-STUP-00060 die einzelnen Funktionalitäten in der Bahnplanung fest. Dadurch können einzelne Funktionen zum Test ausgewählt, aus Performancegründen (durch Nichtsetzen) abgewählt oder als spezifische Funktion eingeschaltet werden.

Für das Advanced-Lifting muss die Kennung **FCT\_LIFT\_UP\_TIME** gesetzt werden.

### **Advanced-Lifting P-STUP-00060**

configuration.channel[0].path\_preparation.function FCT\_DEFAULT | FCT\_LIFT\_UP\_TIME

#### **Weitere Informationen zu dem Hochlauflisten-Parameter P-STUP-00070**

In der Hochlaufliste legt der Parameter P-STUP-00070 die einzelnen Funktionalitäten im Bahninterpolator fest. Dadurch können einzelne Funktionen zum Test ausgewählt, aus Performancegründen (durch Nichtsetzen) abgewählt oder als spezifische Funktion eingeschaltet werden.

Zur Freischaltung des Advanced-Liftings muss die Kennung **FCT\_LIFT\_UP\_TIME** gesetzt werden.

#### **Advanced-Lifting P-STUP-00070**

configuration.channel[0].interpolator.function FCT DEFAULT | FCT\_LIFT UP TIME

### <span id="page-12-0"></span>**2.1.3 Sonderfälle**

### **Sonderfall 1: POS grösser POS\_LIMIT**

Liegt die angegebene Zielposition der Liftachse außerhalb der Begrenzung, so wirkt die Begrenzung nicht. D.h. die Achse wird nicht erst am Ende der Abhebebewegung auf die Zielposition positioniert, sondern schon beim Start. Gleiches gilt, falls die Startposition > der Begrenzung ist.

<span id="page-12-1"></span>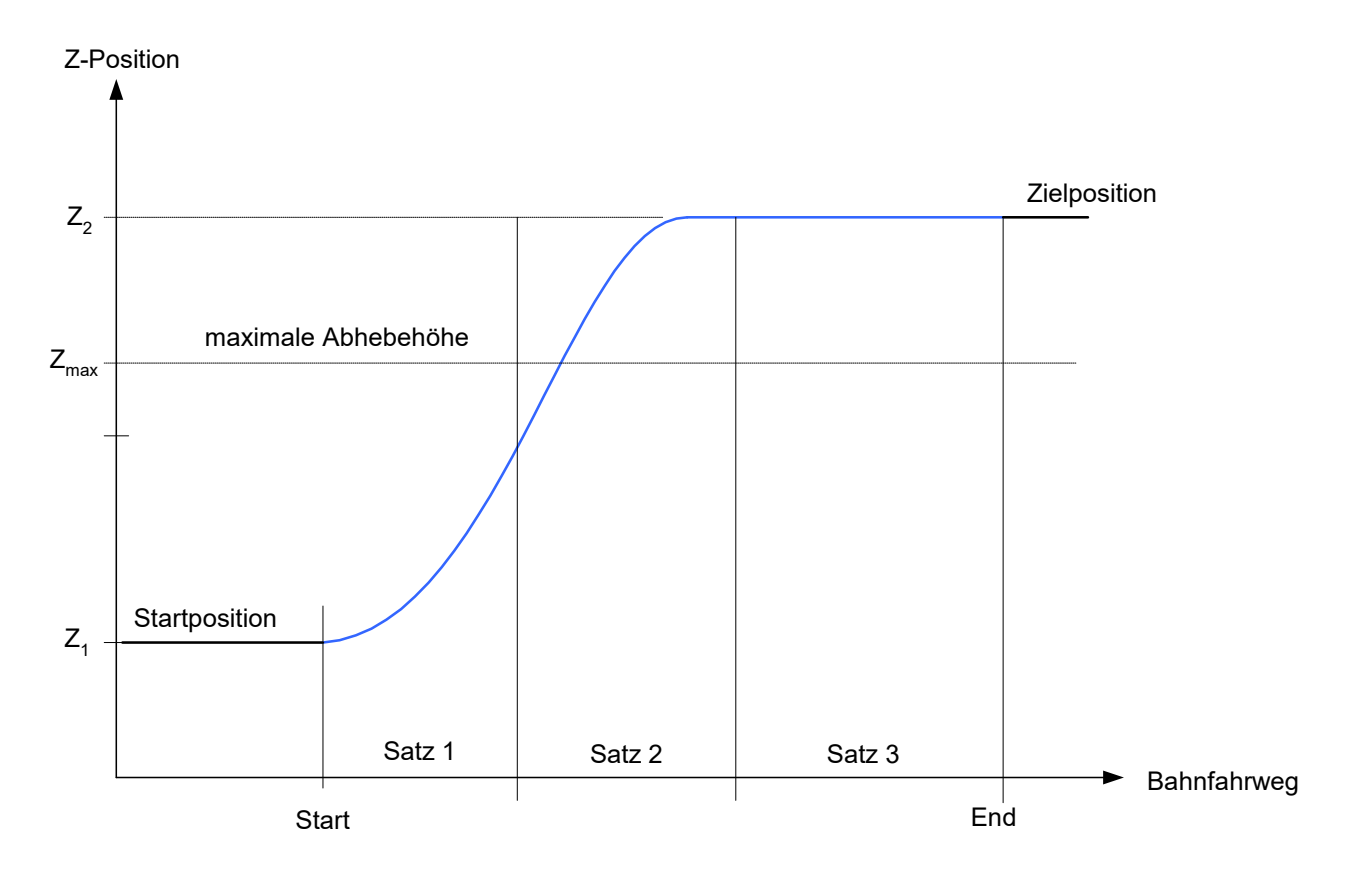

Abb. 2: Zielposition > Begrenzung

### **POS grösser POS\_LIMIT**

```
N10 Z10
N20 Z[LIFT_START POS=40 POS_LIMIT=30]
N30 X10
N40 X20
N50 X35
N60 Z[LIFT_END]
```
### **Sonderfall 2: Syntaxfehler innerhalb des Liftbereichs**

Programmierfehler innerhalb START – END

Im Falle eines Syntaxfehlers im NC-Programm wird die Verfahrbewegung grundsätzlich bis zur letzten korrekt dekodierten Stelle im NC-Programm ausgeführt. Liegt die Fehlerstelle innerhalb eines LIFT\_START – LIFT\_END –Bereichs, so wird die Liftachse an der Fehlerstelle auf die max. Abhebehöhe positioniert.

<span id="page-13-1"></span>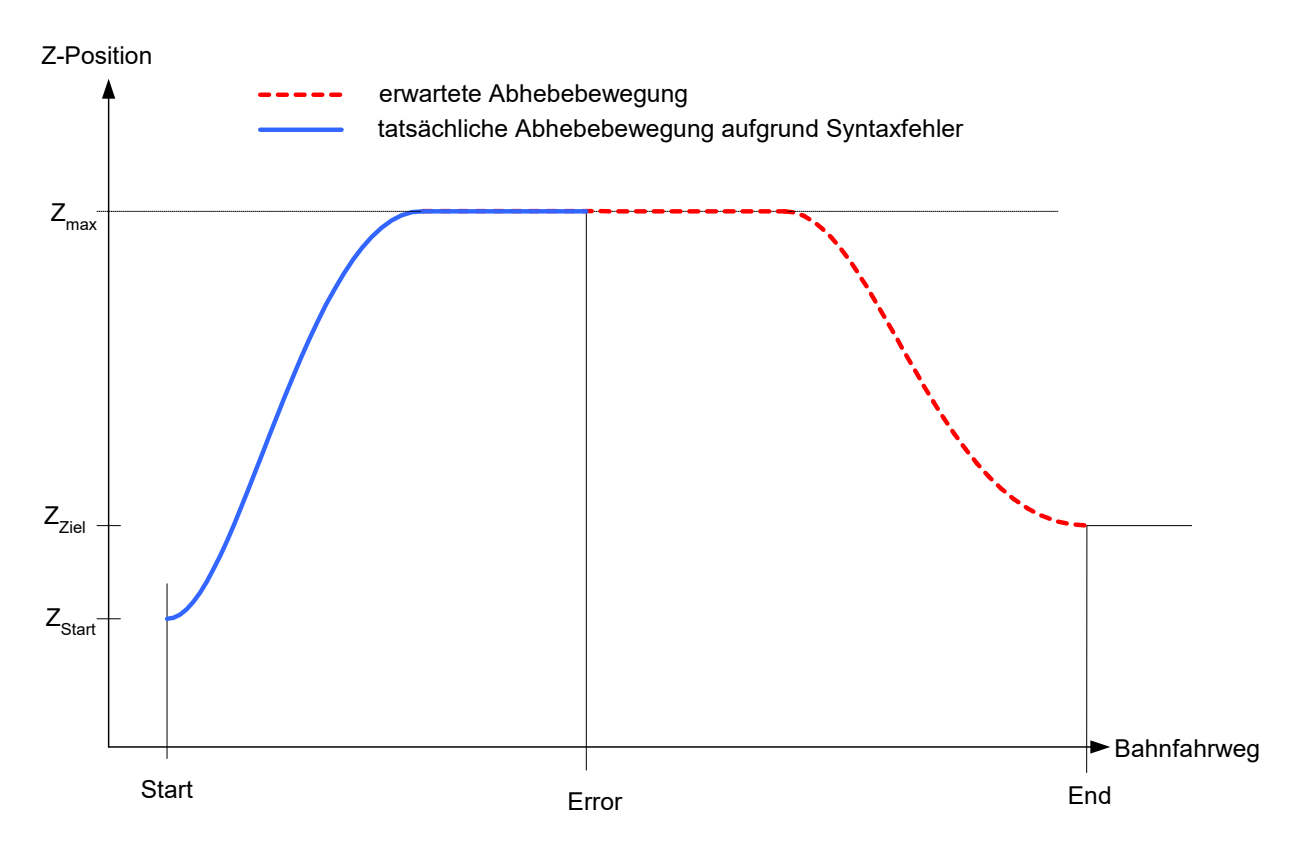

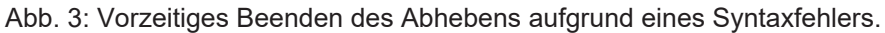

### **Syntaxfehler innerhalb des Liftbereichs**

```
N10 Z10
N20 Z[LIFT_START POS_LIMIT=30]
N30 X10
N40 X20
N50 X35
...
N100 syntax error
...
N560 X50
N570 X60
N580 X100
N600 Z[LIFT_END]
```
### **Sonderfall 3: #FLUSH, #FLUSH WAIT**

Ein Leeren des Kanals (#FLUSH, #FLUSH WAIT) kann dazu führen, dass die Bahn gestoppt werden muss, falls die Liftachse die Liftposition nicht mehr rechtzeitig erreichen kann. Ansonsten hat #FLUSH WAIT aber keinen Einfluss auf das Liftprofil.

### <span id="page-13-0"></span>**2.2 Lifting**

Dieses Verfahren wird nur dann empfohlen, wenn das Advanced-Lifting aus technischen Gründen nicht möglich ist.

Bei diesem Verfahren wird die Bewegung der Liftachse in der Bahnvorbereitung als unabhängige Bewegung geplant und anschließend an die Bahnbewegung der Hauptachsen des Kanals gekoppelt.

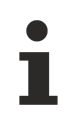

Die Programmierung des Schlüsselworts "DOWN" ist im Standard-Lifting nicht ver**fügbar.**

### <span id="page-14-0"></span>**2.2.1 Lifting Eigenschaften**

Die Liftbewegung ist bei diesem Verfahren an den Bahnfahrweg gekoppelt. D.h. wird die Geschwindigkeit der Bahn verändert, so verändert sich die LIFT-Bewegung in gleicher Art. Also ist bei gleicher Position der Bahnachsen die Position der Liftachse identisch, unabhängig von der aktuellen Geschwindigkeit. D.h. wird die Bahnbewegung angehalten (Feedhold) oder verlangsamt (Override), so stoppt die Bewegung der Liftachse entsprechend.

<span id="page-14-1"></span>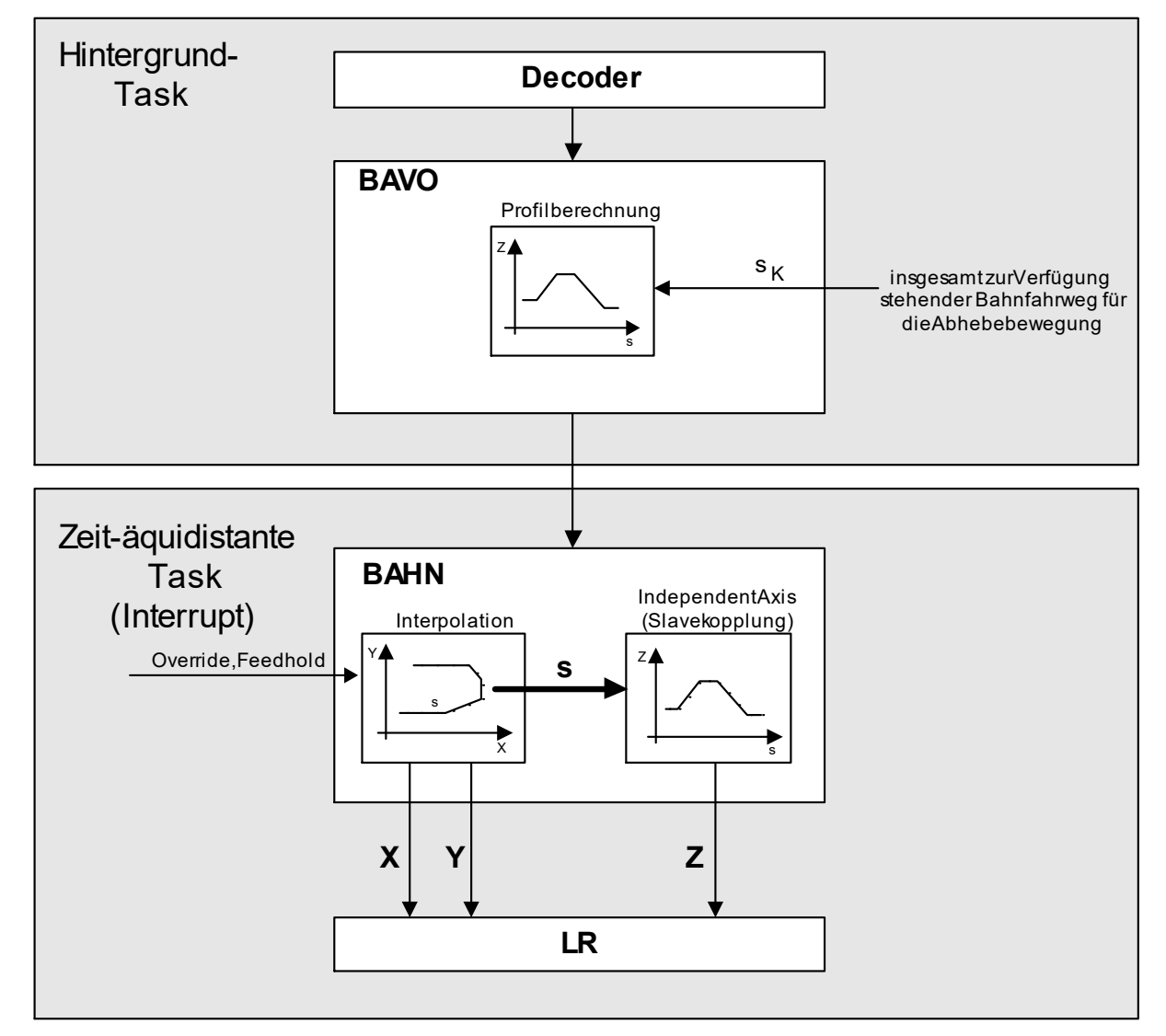

Abb. 4: Struktur der Planung und Abarbeitung der LIFT-Bewegung

Innerhalb des LIFT-Bereichs wird die zulässige Beschleunigung auf der Bahn so bestimmt, dass die maximal zulässige Beschleunigung der Liftachse nicht überschritten wird.

Wartebedingungen (M-Funktionen mit Synchronisation, G04, M00, etc.) sind während des Abheben/ Senkens möglich. Diese führen beim Lifting zum Unterbrechen der Bahn- und somit auch der Abhebebewegung.

Bei stark gekrümmten Kurven (Spline, Polynomüberschleifen) oder kinematischen Transformationen können die ursprünglichen Sätze für eine bessere Dynamikplanung weiter unterteilt werden. Dies führt evtl. zu einem erhöhten Satzaufkommen.

Reicht diese Satzanzahl (Look-Ahead-Bereich)

- aufgrund sehr vieler Bewegungssätze der Bahnachsen oder
- bei z.B. sehr vielen Technologiefunktionen (M-Funktionen) nicht aus,

so wird vorzeitiges Absenken vermieden. Intern wird ein LIFT\_END für die programmierte Höhe und anschließend ein LIFT\_START eingefügt.

Aktuell werden zwischen der Abhebe- (START) und Senkbewegung (END) eine maximale Anzahl von 20 CNC internen Sätzen (Look-Ahead-Bereich) betrachtet. Ein programmierter Bewegungssatz (G0, G1, G2, G3) erzeugt einen internen CNC-Satz. Glättungsverfahren erzeugen zusätzlich interne Sätze.

### **Dynamikplanung**

Die Liftbewegung wird so geplant, dass bei konstanter Bahngeschwindigkeit die Liftachse mit ihrer maximalen Beschleunigung ruckbegrenzt angehoben und wieder abgesenkt wird.

Wird der Bahnvorschub während der Liftbewegung verändert (Feedhold, Override, etc.), so führt dies zur zusätzlichen Beschleunigung der Liftachse. Die Beschleunigung der Liftachse kann dadurch ihren maximalen Grenzwert kurzfristig überschreiten. Die Gesamtbeschleunigung durch die Vorschubänderung auf der Bahn und die LIFT-Bewegung selbst bleibt jedoch innerhalb des vorgegebenen Überlastbereichs. Für die Achse gilt deshalb:

$$
|a_{\text{active}}| \quad < \quad a_{\text{max}} \cdot \text{overloadfactor}
$$

wobei

 $overload factor = \frac{dyn\_monitor\_a\_err}{1000} = \frac{P - AXIS - 00442}{1000}$  $1000$  $1000$ 

Die Dynamikplanung der Liftachse erfordert den Slope-Typ 'TRAPEZ' ([#SLOPE [...]). Slope-Typ STEP kann zur Überlastung der Z-Achse führen.

### **Konturglättung und Abheben**

Die LIFT-Funktion kann programmiert werden, wenn zuvor ein Glättungsverfahren aktiviert wurde (1. Fall). Die Liftachse hat beim Start und Ende der Liftbewegung die Geschwindigkeit 0. Daher wird die Glättung an diesen Stellen kurzfristig unterdrückt.

Ausnahme: Beim CONTOUR MODE (G61, G261) bewegt sich die Liftachse im Satz direkt vor dem Liften bzw. direkt nach dem Liften nicht (2. Fall).

#### **1. Fall: Bewegung der Liftachse vor/nach dem Liften**

Wird die Liftachse im vor dem Liftstart (Satz N10) oder direkt nach dem Liftende bewegt (Satz N20), so wird das Überschleifen aller Achsen beim Liftstart bzw. Liftende kurzfristig unterdrückt.

<span id="page-16-0"></span>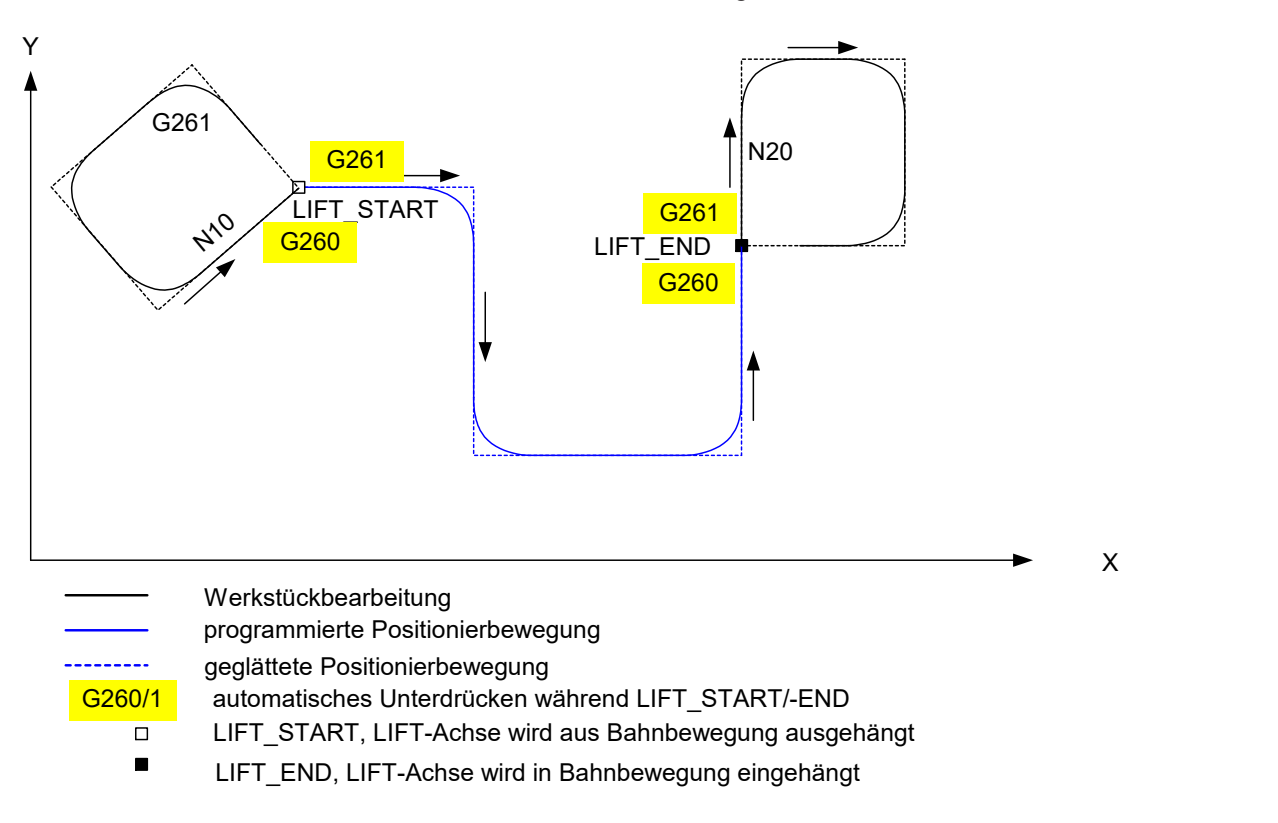

Abb. 5: Konturglättung mit automatischem Ein-/Ausschalten bei LIFT-Start/Ende

### **2. Fall: Kein Bewegung der Liftachse vor/nach dem Liften**

<span id="page-17-0"></span>Wird die Liftachse vor dem Liftstart (Satz N10) oder direkt nach dem Liftende nicht bewegt (Satz N20), so können die sonstigen Achsen überschliffen werden.

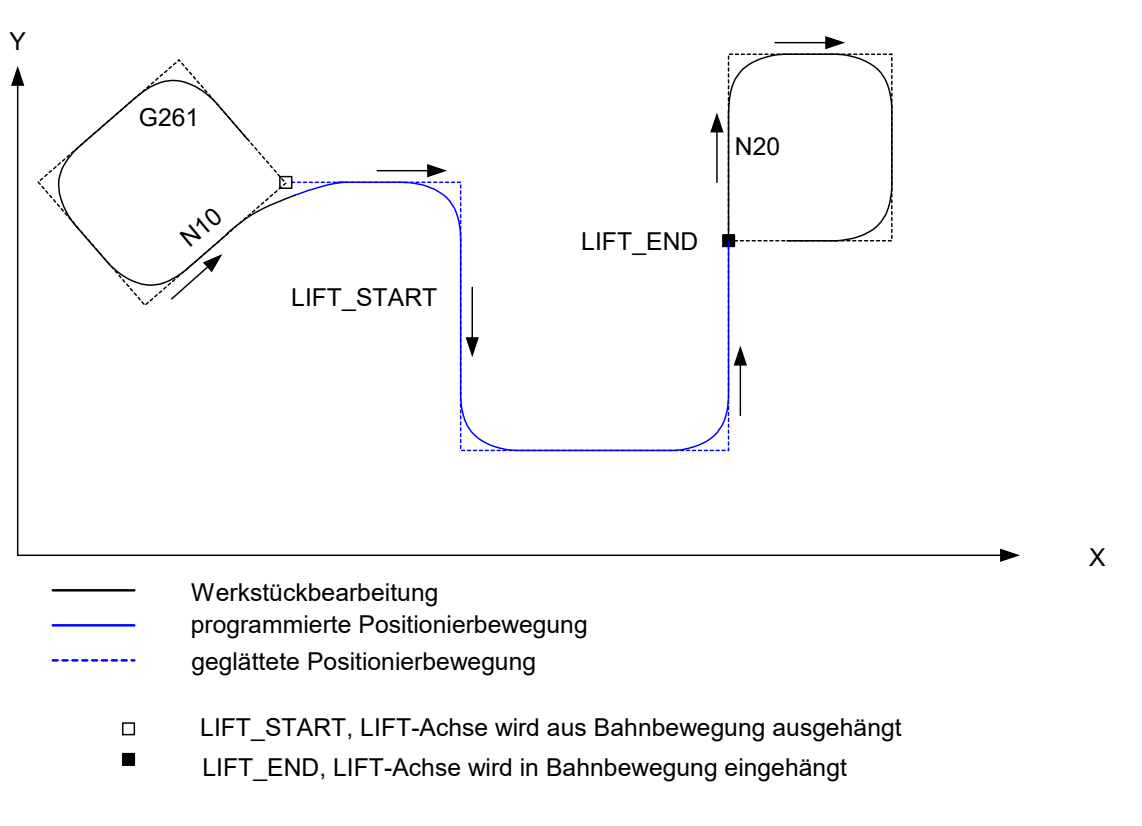

Abb. 6: Konturglättung ohne Bewegung der Liftachse vor/nach dem Liften

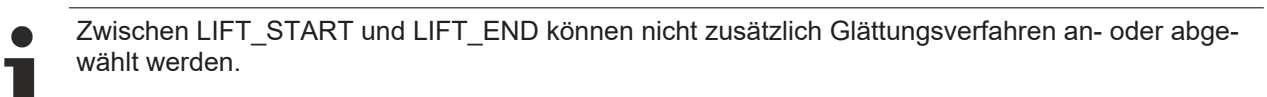

### <span id="page-18-0"></span>**2.2.2 Parametrierung**

Um Lifting zu aktivieren, muss der Parameter P-STUP-00060 mit dem Wert **FCT\_LIFT\_UP** belegt werden.

### **Lifting**

<span id="page-18-1"></span>configuration.channel[0].path\_preparation.function FCT\_DEFAULT | FCT\_LIFT\_UP

### **2.2.3 Sonderfälle**

### **Sonderfall 1: Überlauf des Look-Ahead Bereichs**

Hohe Anzahl von Sätzen zwischen START – END

Der Look-Ahead-Bereich umfasst maximal 20 NC-Sätze. Wird der beim Abheben betrachtete Bereich des Bahnfahrwegs (Look-Ahead-Bereich) aufgrund einer hohen Satzanzahl vollständig belegt, so erfolgt ein vorzeitiges Ausführen des Abhebens. Hierbei wird zunächst auf die angegebene maximale Höhe geliftet und erst kurz vor END wieder abgesenkt (siehe blaue Kurve im Schaubild).

Das vorzeitige Abheben kann dazu führen, dass für die Abhebebewegung weniger Bahnfahrweg zur Verfügung steht, als der Anwender eigentlich annimmt. Evtl. wird deswegen die Bahngeschwindigkeit reduziert, um die Abhebebewegung und das Wiederaufsetzen auszuführen.

**Fazit:** Eine zu hohe Anzahl von Sätzen zwischen Start und Ende des Abhebens führt zu vorzeitigem Abheben der Liftachse und evtl. zur Verlangsamung der Bahnbewegung. Aus diesem Grund wird das Advanced Lifting empfohlen.

<span id="page-18-2"></span>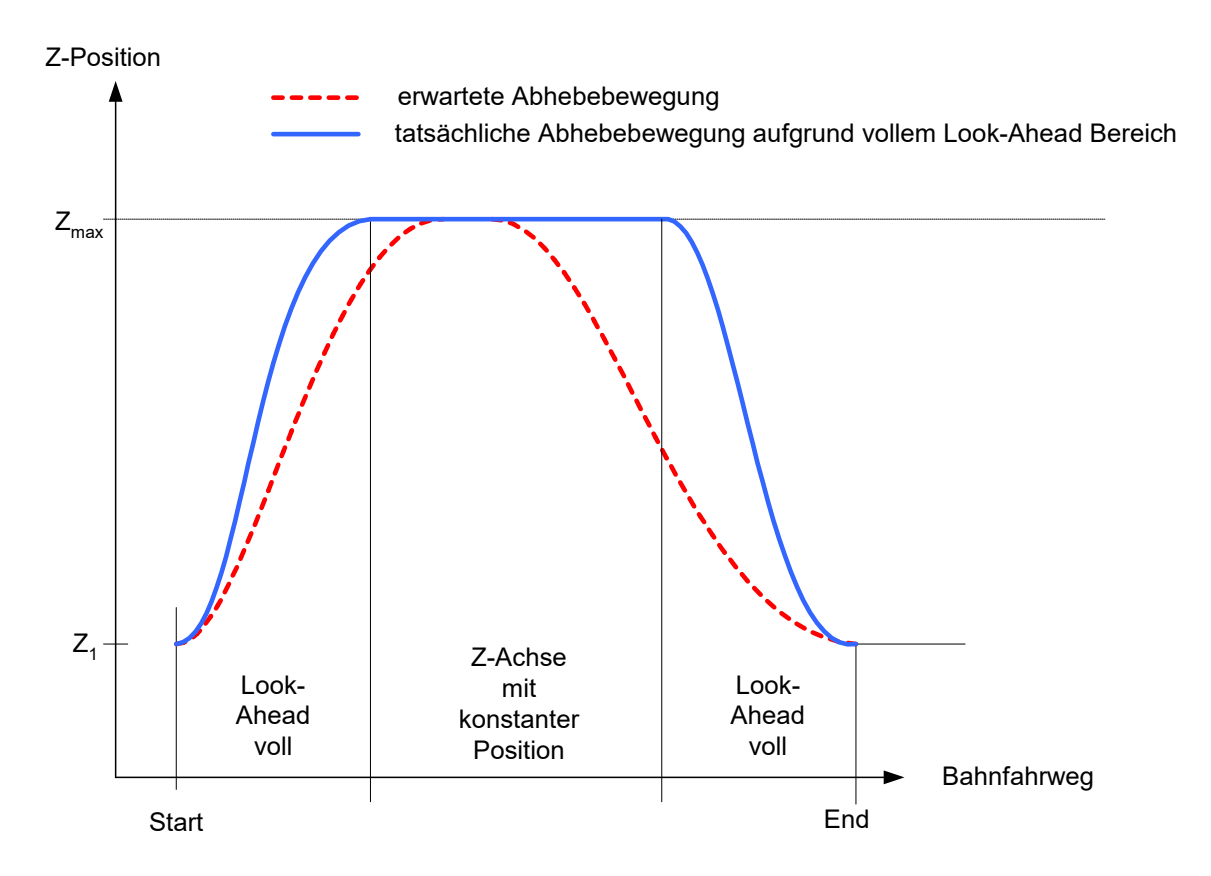

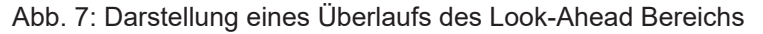

### **Überlauf des Look-Ahead Bereichs**

```
N10 Z10
N20 Z[LIFT_START POS_LIMIT=30]
```
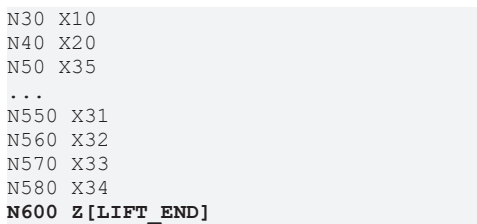

### **Sonderfall 2: Abheben und explizites Leeren des Kanals**

LIFT und Leeren des Kanals (#FLUSH)

Beim Liften werden die Bewegungsätze zunächst gespeichert, um die optimale Abhebebewegung vom LIFT-Start bis zum Ende berechnen zu können. Bei verschiedenen NC-Befehlen ist aber eine sofortige Ausführung notwendig, was implizit durch ein "Leeren des Kanals" erreicht wird.

Wird die Kanalausgabe der NC-Sätze während des Liftens erzwungen (z.B. NC-Befehl #FLUSH), so wird die LIFT-Bewegung so ausgeführt, als ob an dieser Stelle ein LIFT\_END und erneutes LIFT\_START programmiert wäre.

### **Abheben und explizites Leeren des Kanals**

```
N20 X40 Z2
N30 Z[LIFT_START POS=12 POS_LIMIT=40]
N40 X50
N50 X40
N60 #FLUSH
N70 X30
N80 X20
N90 Z[LIFT_END]
```
Wirkungsweise des #FLUSH mit vergleichbarer Programmierung

```
N20 X40 Z2
N30 Z[LIFT_START POS=40 POS_LIMIT=40]
N40 X50
N50 X40
N60 Z[LIFT_END]
N60 Z[LIFT_START POS=12 POS_LIMIT=40]
N70 X30
N80 X20
N90 Z[LIFT_END]
```
### <span id="page-21-0"></span>**2.3 Erlaubte Funktionen**

### **Erlaubte CNC-Funktionen, die bei Anwahl des Liftens aktiv sein dürfen:**

- #ROTATION ON und #CS ON: Aber nur, wenn die Liftachse nicht von der Drehung betroffen ist. Wenn die Z-Achse geliftet wird, ist nur eine Drehung des Koordinatensystems um die Z-Achse erlaubt. Ansonsten wird der Fehler ID 21071 vom Decoder ausgegeben. Wenn innerhalb des Lift-Bereichs #ROTATION ON/OFF programmiert wird, wird der Fehler ID 120606 von der Bahnplanung ausgegeben.
- #TRAFO ON: Wenn innerhalb des Lift-Bereichs #TRAFO ON/OFF programmiert wird, wird der Fehler ID 120606 in der Bahnvorbereitung ausgegeben.

### <span id="page-21-1"></span>**2.4 Einschränkungen und Verhalten bei Fehlern**

Die folgenden Einschränkungen gelten sowohl beim Lifting als auch beim Advanced Lifting.

Tritt während der LIFT-Bewegung ein Programmierfehler auf, so wird die LIFT-Bewegung bis zur Fehlerstelle ausgeführt und die Achse bleibt an der angegebenen maximalen Abhebehöhe (POS\_LIMIT) stehen.

Wird während des LIFT das Programmende ohne vorheriges, explizites LIFT\_END erreicht, so wird die LIFT-Bewegung so ausgeführt, als ob am Programmende ein LIFT\_END programmiert wäre.

### **Einschränkungen während der LIFT-Bewegung für beide Verfahren:**

- Die vom Lifting betroffene Achse darf nicht programmiert werden.
- Ein Leeren des Kanals (#FLUSH, #FLUSH WAIT) unterbricht die aktuelle Abhebebewegung (dies entspricht einer impliziten Programmierung von LIFT\_END und nachfolgenden LIFT\_START). Die programmierte Zielposition der Liftachse wird kurzfristig in dem Satz erreicht, in dem das #FLUSH programmiert wurde.
- Ein kanalinterner Tausch von Achsen ist grundsätzlich möglich, jedoch darf die Liftachse vom Achstausch nicht betroffen sein. Eine zusätzliche Konturglättung der Liftachse (Überschleifen, G61/ G261, G151, #SPLINE ON, #HSC ON) ist im Abhebebereich nicht möglich.
- Während der LIFT-Bewegung ist eine Werkzeugradiuskorrektur der Liftachse nicht erlaubt, d.h. die Liftachse darf an der Werkzeugradiuskorrektur nicht beteiligt sein.

### **Einschränkungen während der LIFT-Bewegung zusätzlich für das herkömmliche Lifting:**

- Bahnglättungsfunktionen werden beim Start und Ende der LIFT-Bewegung kurzfristig unterdrückt. Beim Advanced Lifting werden Bahnglättungsverfahren unterdrückt, falls die Liftachse direkt vor LIFT\_START oder direkt nach LIFT\_END programmiert wird.
- Ein Achstausch führt zum Beenden der Liftbewegung.

### <span id="page-22-0"></span>**2.5 Unterschiede zwischen Advanced-Lifting und Lifting**

Grundsätzlich wird das Advanced-Lifting empfohlen. Es ist unabhängig von der Bahnbewegung und es wird eine größere Lifthöhe erreicht. In Ausnahmefällen kann es nötig sein, das herkömmliche Lifting anzuwenden.

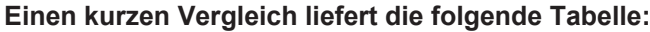

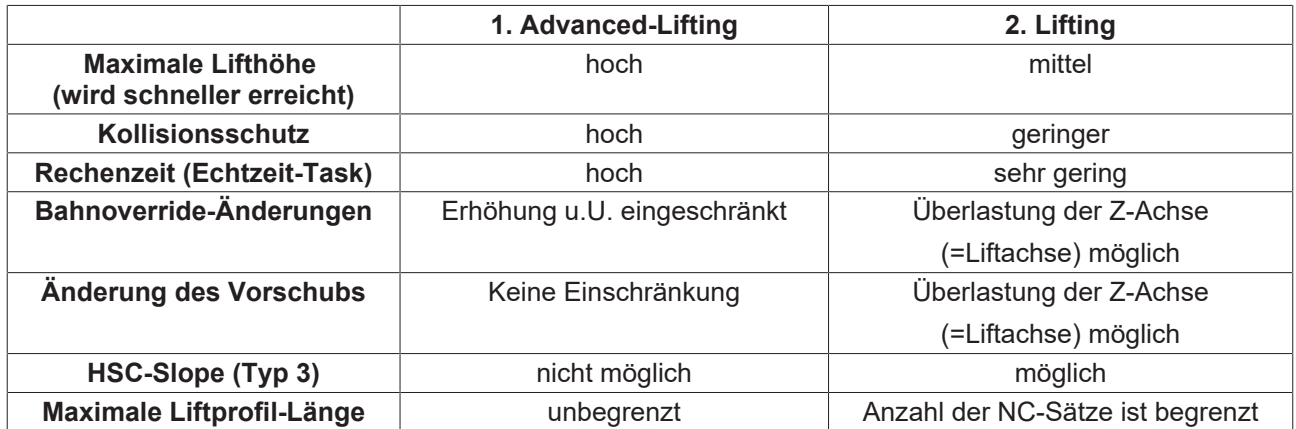

Bei Advanced-Lifting muss die Profilplanung im Echtzeit-Task der Steuerung stattfinden. Dadurch erfordert dieses Verfahren in der Echtzeit mehr Rechenzeit als das in der Bahnvorbereitung geplante Lifting:

<span id="page-22-1"></span>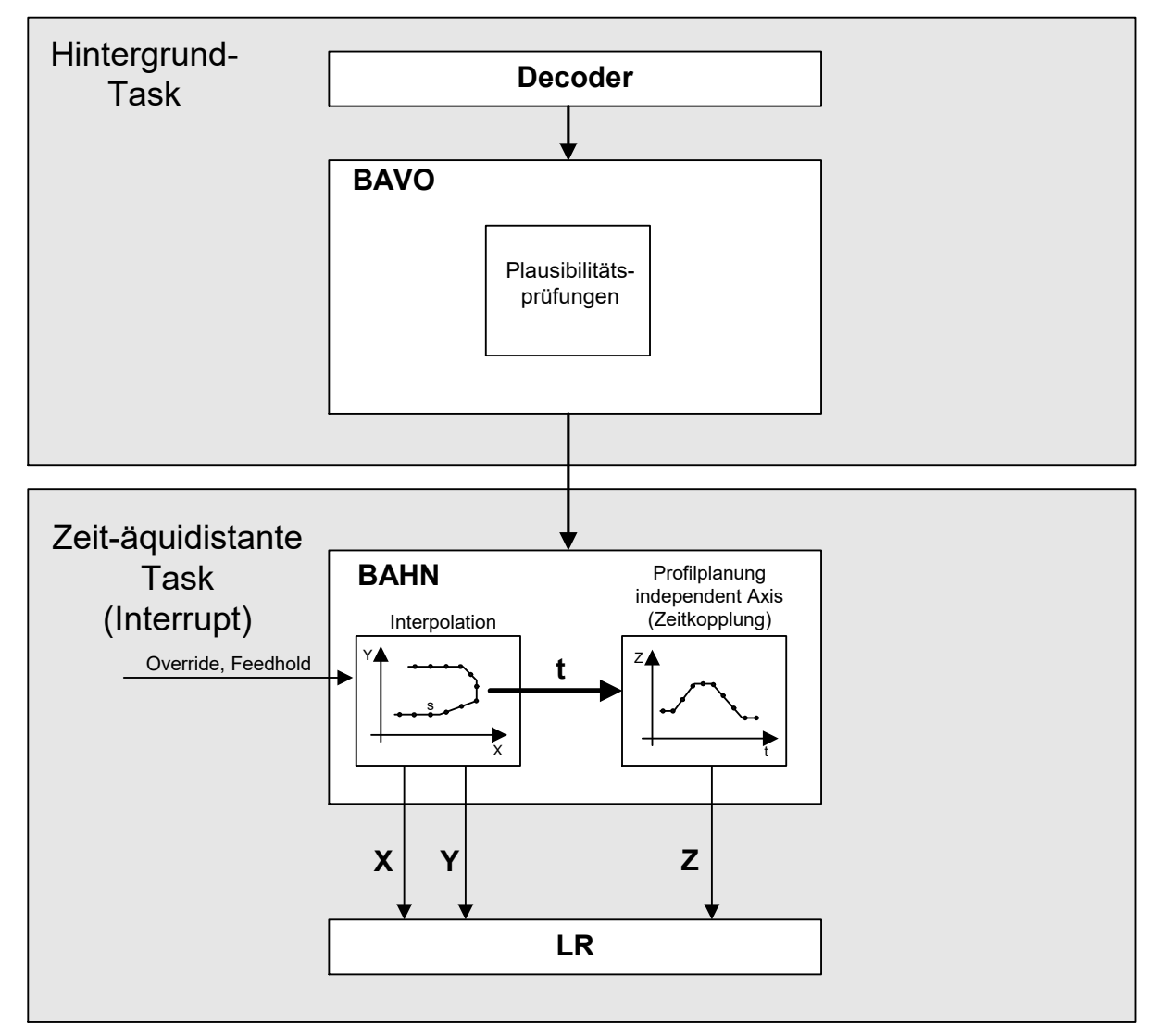

Abb. 8: Struktur der Planung und Abarbeitung der LIFT-Bewegung bei zeitlicher Kopplung

Gegenüber dem Lifting erreicht das Advanced-Lifting höhere Lifthöhen:

<span id="page-23-1"></span>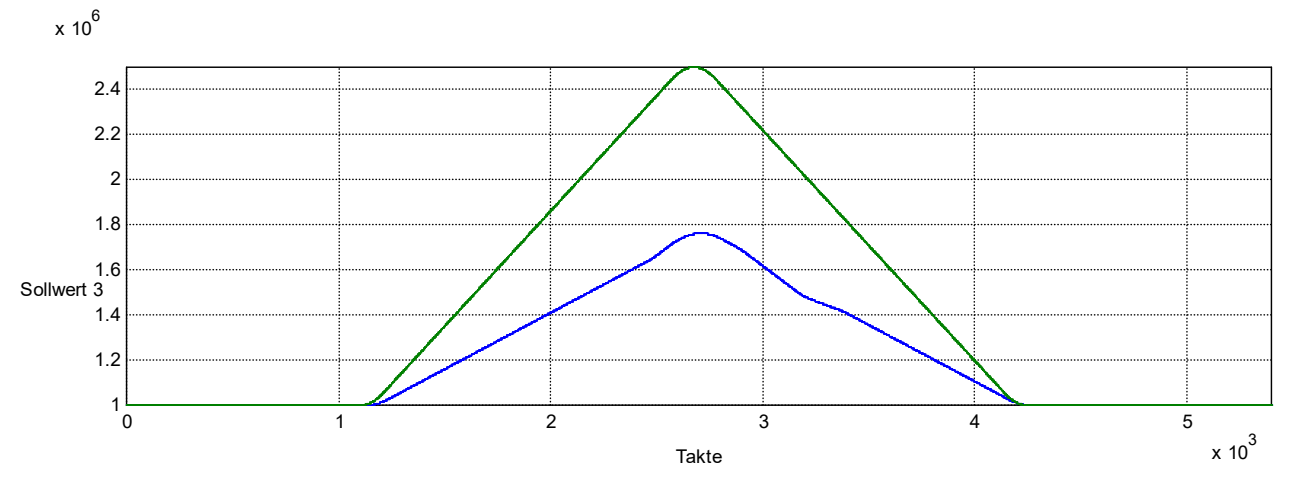

Abb. 9: Vergleich erreichbare Lifthöhe Advanced-Lifting (grüne Kurve) ggü. Lifting (blaue Kurve)

In der Abwärtsbewegung wird beim Advanced-Lifting der Bahngeschwindigkeit-Override auf den Wert bei Beginn der Senkbewegung begrenzt.

In der Aufwärtsbewegung der Liftachse kann unter Umständen eine Erhöhung des Bahnoverrides nicht mehr angenommen werden, da ansonsten die Liftachse die Zielposition am Ende der Liftbewegung nicht mehr erreichen kann:

<span id="page-23-2"></span>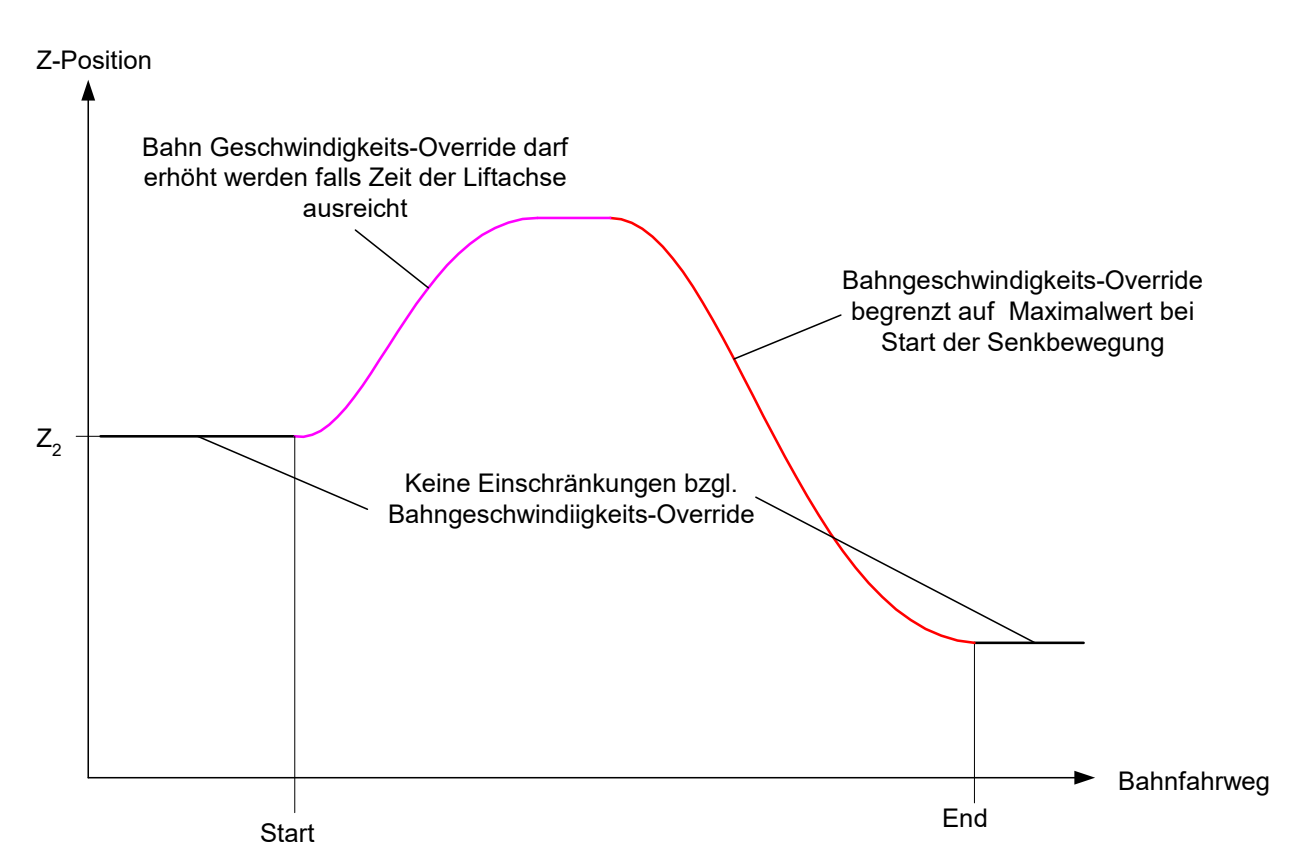

<span id="page-23-0"></span>Abb. 10: Bahngeschwindigkeit-Override beim Advanced-Lifting

### **2.6 Anzeigedaten - Statusanzeige**

Ab CNC-Version V2.11.2810.01 ist es möglich den Status der Liftfunktion anzuzeigen.

Dies ist sowohl über CNC-Objekte als auch über das HLI möglich. Folgende Daten stehen zur Verfügung:

- HLI:
	- [lift\\_active \[](#page-34-1)[}](#page-34-1) [35\]](#page-34-1)
	- [lift\\_suppressed \[](#page-34-2)[}](#page-34-2) [35\]](#page-34-2)
- bzw. als entsprechende CNC-Objekte
	- [lift\\_active \[](#page-33-1)[}](#page-33-1) [34\]](#page-33-1)
	- [lift\\_suppressed \[](#page-33-2)[}](#page-33-2) [34\]](#page-33-2)

Es wird unterschieden zwischen dem Status "Lift-Funktion ist aktiv" und dem Status "Lift-Bewegung ist unterdrückt". Ein Unterdrücken der Lift-Bewegung tritt immer dann auf, wenn der programmierte Mindestfahrweg [P-CHAN-00244 \[](#page-31-1)[}](#page-31-1) [32\]](#page-31-1) nicht erreicht wird. Eine aktive Lift-Funktion hängt mit dem Ausführen einer Lift-Bewegung zusammen.

Beim "Advanced-Lifting" ist es in einem Sonderfall möglich, dass sowohl der Status für eine aktive Lift-Funktion als auch der Status für das Unterdrücken einer Lift-Bewegung gleichzeitig gesetzt sind.

Dieser Fall tritt dann ein, wenn das eigentliche Abheben der Achse aufgrund eines zu geringen Fahrweges unterdrückt wird, gleichzeitig jedoch eine Zielposition der Z-Achse programmiert wurde. Um die Zielposition zu erreichen ist im Hintergrund die Lift-Funktion weiterhin aktiv.

## <span id="page-25-0"></span>**3 Programmierung**

### **Satzübergreifendes Abheben/Senken**

Die Programmierung orientiert sich an der Syntax für unabhängige Achsen. Beim Start des Abhebens/ Senkens können die entsprechenden Parameter programmiert werden. Diese sind nicht haltend, d.h. sie werden, falls erforderlich, bei jedem Start neu gesetzt.

Syntax:

*<Achsname>* **[ LIFT\_START** [ **DOWN** ] [ **G90** | **G91** ] [ **POS**=.. ] **POS\_LIMIT**=.. **]**

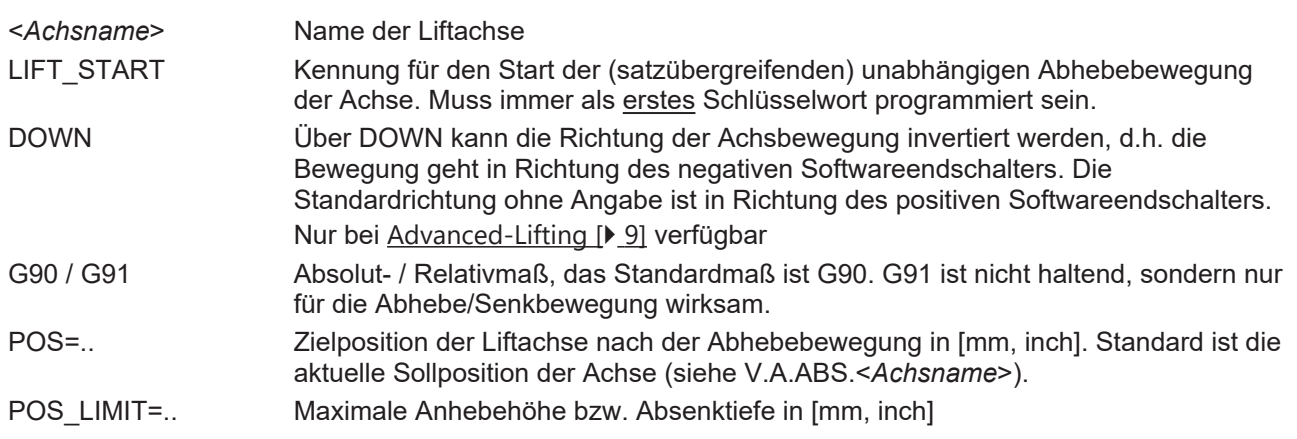

Syntax:

*<Achsname>* **[ LIFT\_END ]**

<*Achsname*> Name der Liftachse LIFT\_END Kennung für das Ende der (satzübergreifenden) unabhängigen Abhebebewegung der Achse.

### **Satzübergreifendes Abheben/Senken**

N10 X10 Y20 Z30 ;Schneiden mit Laser N20 M5 ; Laser aus N30 **Z[LIFT\_START POS=12 POS\_LIMIT=100] ;Z-Achse abheben** N30 G01 X.. Y.. N40 G02 X.. Y.. N50 G03 X.. Y.. N60 G01 X.. Y.. N70 **Z[LIFT\_END] ;Z-Achse absolut absenken auf Ziel 12 mm** , Laser ein N90 X20 Y20 ... N10 X10 Y20 Z30 N30 **Z[LIFT\_START POS=12 POS\_LIMIT=100] ;Z-Achse abheben** N40 G01 X.. Y.. N50 G01 X.. Y.. N60 **Z[LIFT\_END] ;Z-Achse absolut absenken auf Ziel 12 mm** N70 X100 **;alternative Programmierung** N110 X10 Y20 Z30 N140 G01 X.. Y.. **Z[LIFT\_START POS=12 POS\_LIMIT=100]** N150 G01 X.. Y.. **Z[LIFT\_END]** N170 X100

#### **Abheben/Senken in einem NC-Satz**

Die Programmierung orientiert sich an der Syntax für unabhängige Achsen. Beim Start des Abhebens/ Senkens können die entsprechenden Parameter programmiert werden. Diese sind nicht haltend, d.h. sie werden, falls erforderlich, bei jedem Start neu gesetzt.

#### Syntax:

*<Achsname>* **[ LIFT** [ **DOWN** ] [ **G90** | **G91** ] [ **POS**=.. ] **POS\_LIMIT**=.. **]**

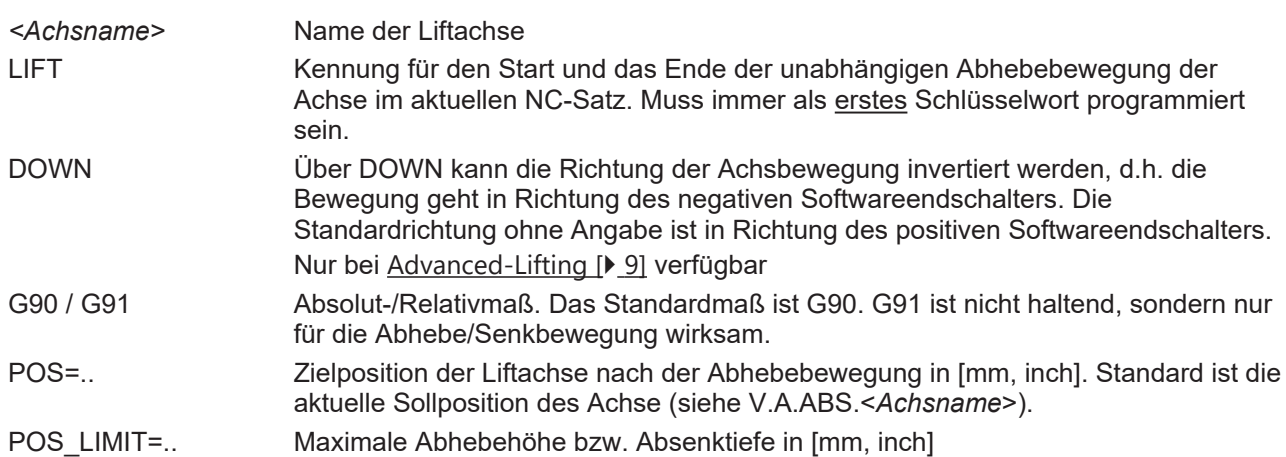

### **Abheben/Senken in einem NC-Satz**

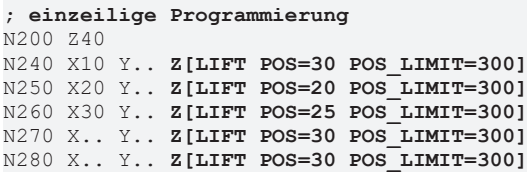

#### <span id="page-27-0"></span>Z-Position

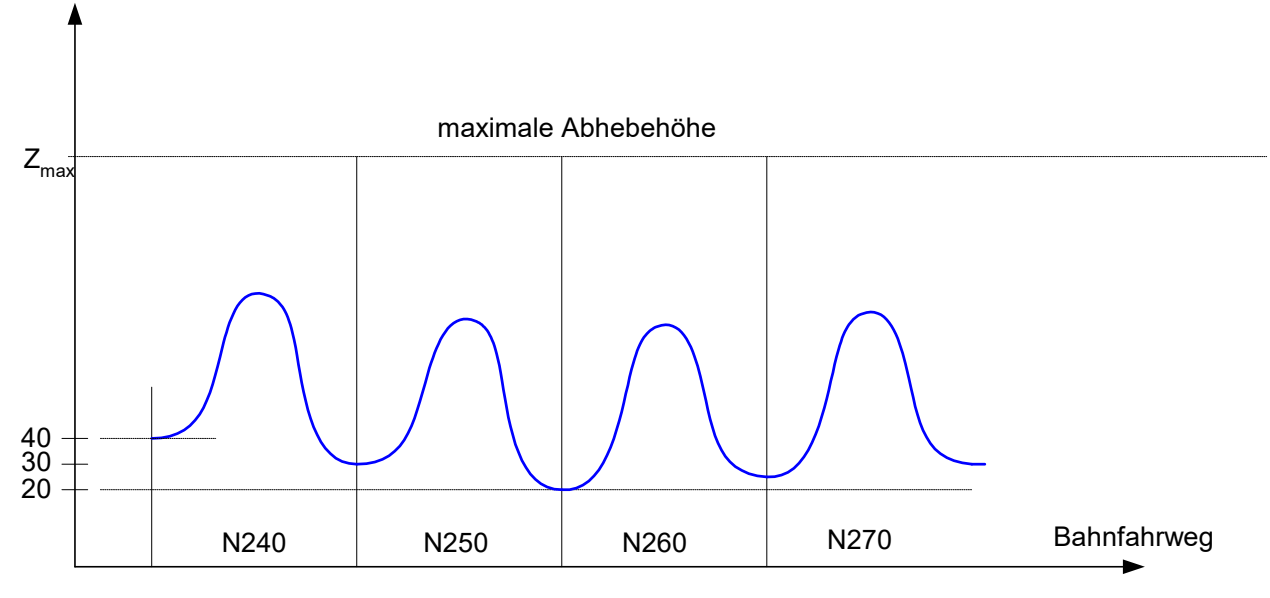

Abb. 11: Einzeiliges Abheben

### **Abfrage des Status: Abheben/Senken aktiv**

Im NC-Programm kann über die V.G.-Variable…

### **V.G.LIFT\_ACTIVE**

…vom Typ Boolean ermittelt werden, ob das Abheben/Senken aktiv ist.

## <span id="page-28-1"></span><span id="page-28-0"></span>**4 Parameter**

## **4.1 Übersicht**

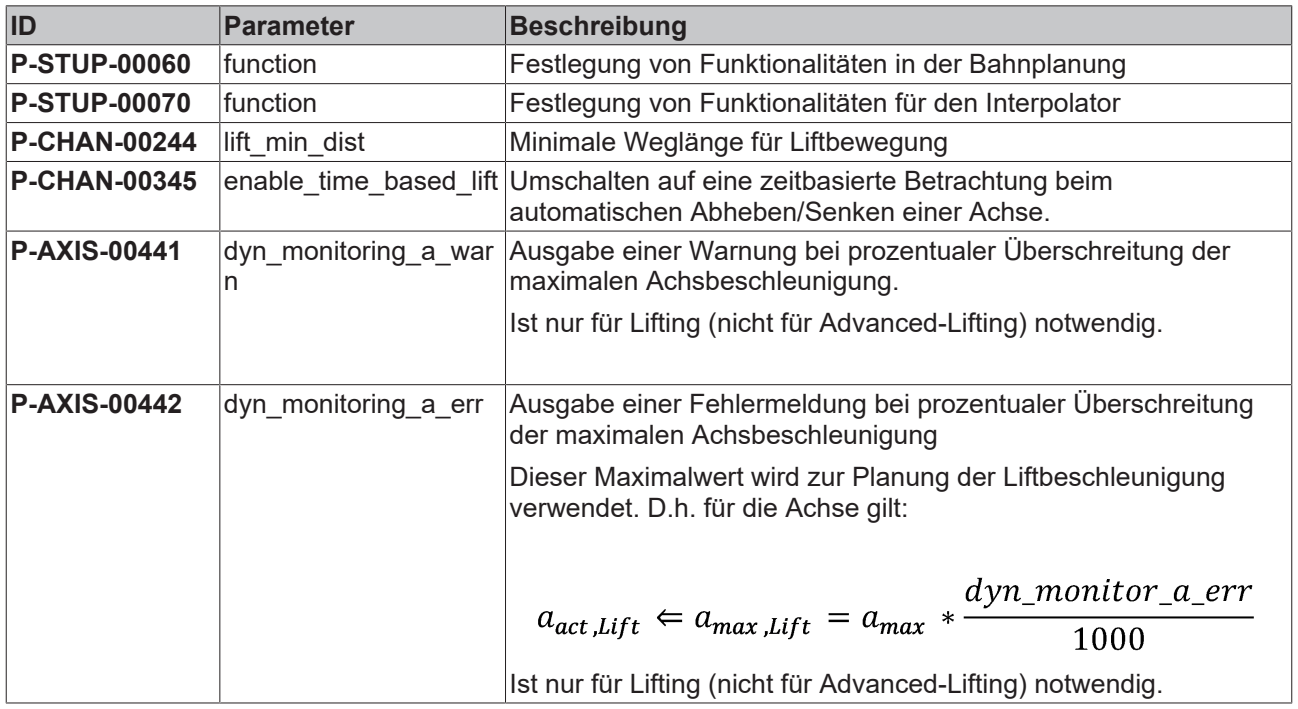

### <span id="page-28-3"></span><span id="page-28-2"></span>**4.2 Beschreibung**

### **4.2.1 Aktivierung der Lift-Funktion**

<span id="page-28-4"></span>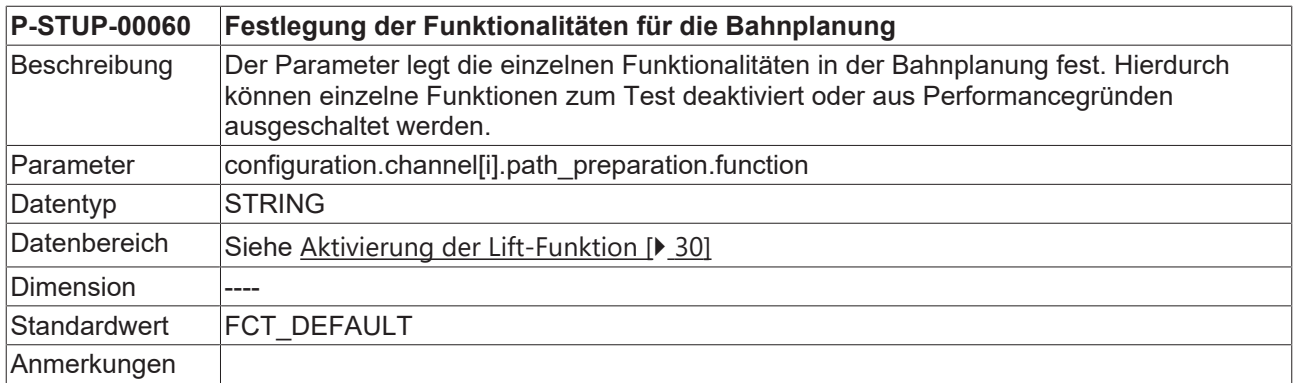

### <span id="page-29-0"></span>**Funktionstabelle Bahnvorbereitung**

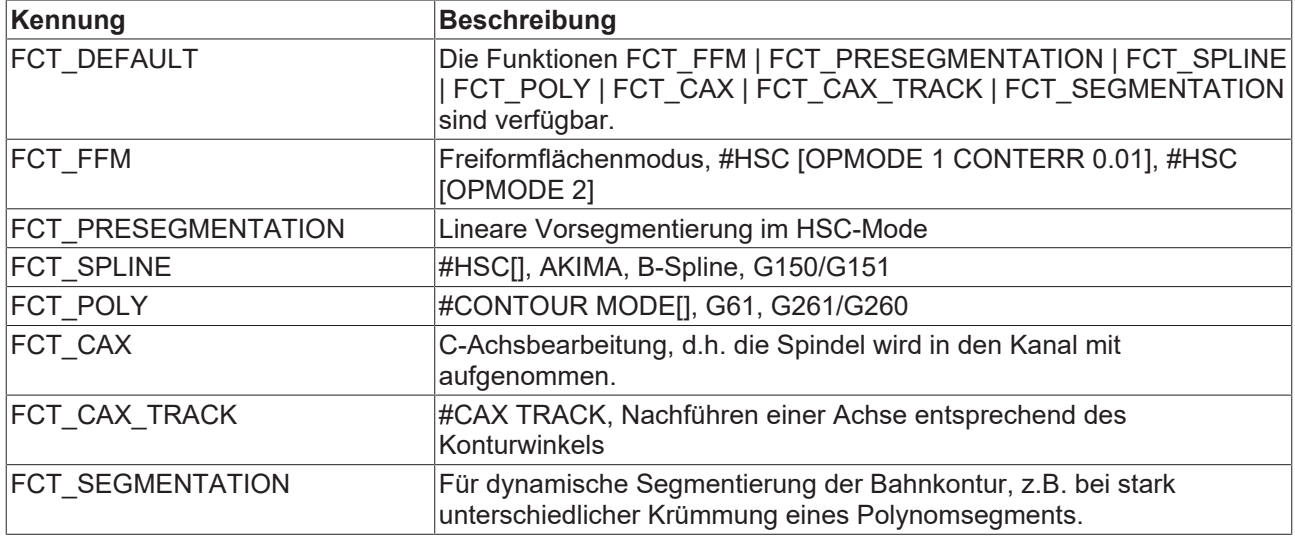

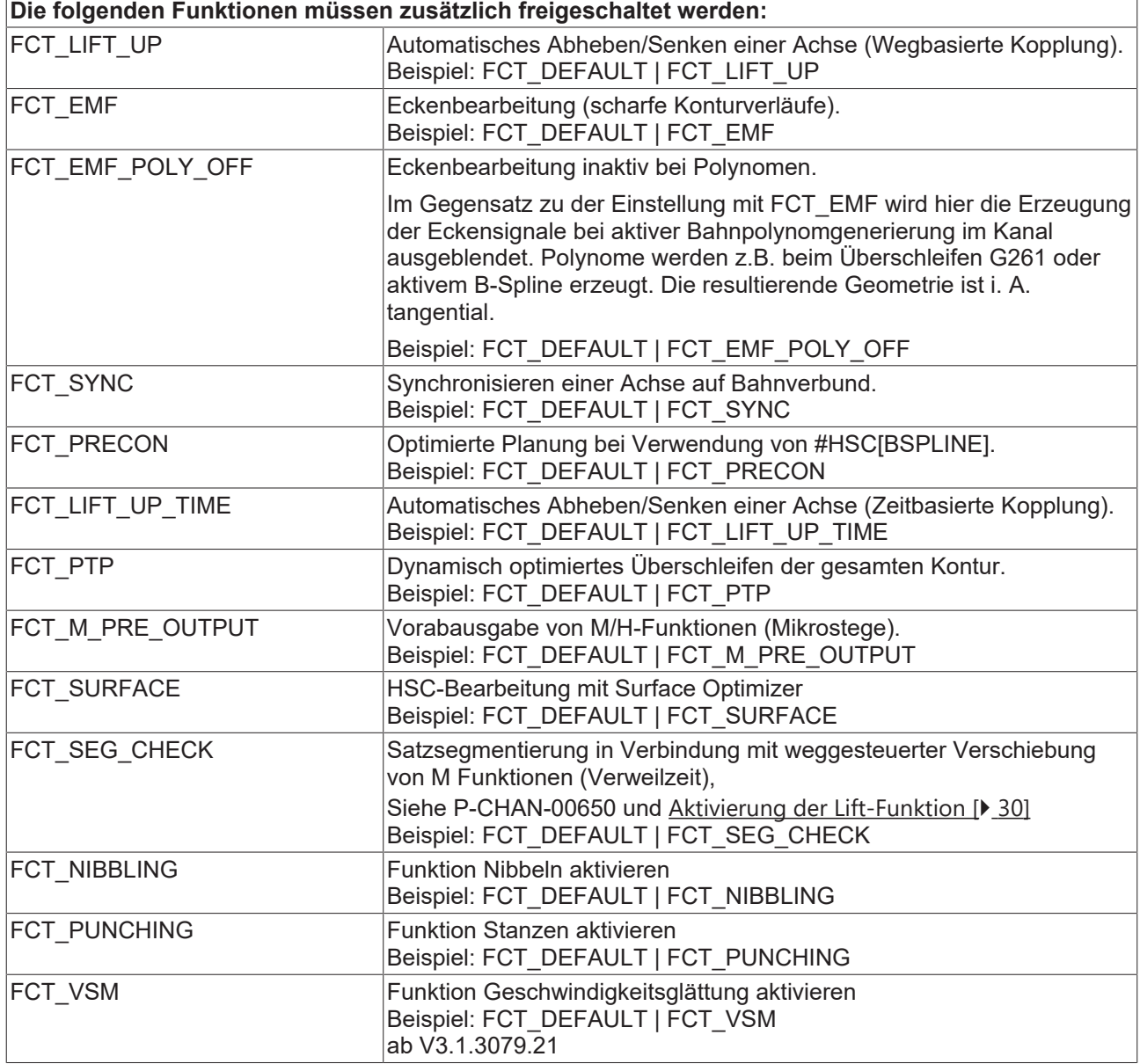

### <span id="page-29-1"></span>**P-STUP-00070 Festlegung der Funktionalitäten des Interpolators**

## **BECKHOFF**

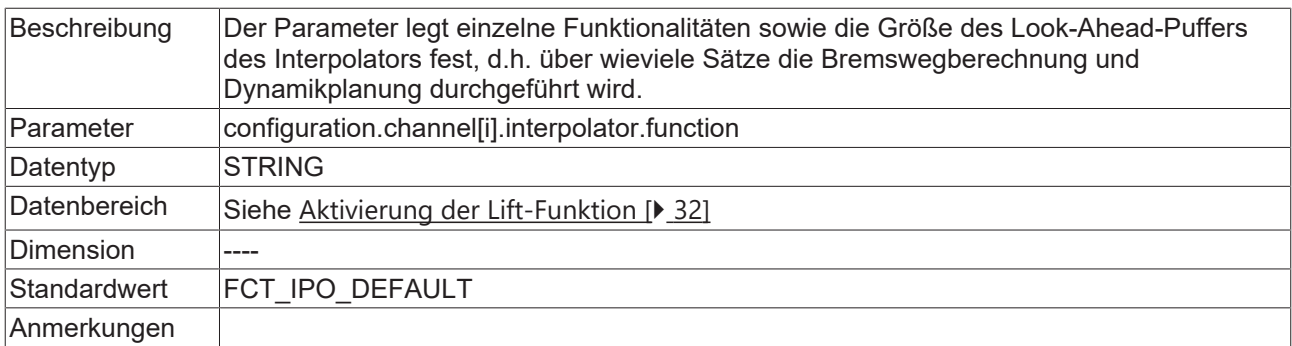

### <span id="page-31-2"></span>**Funktionstabelle Interpolation**

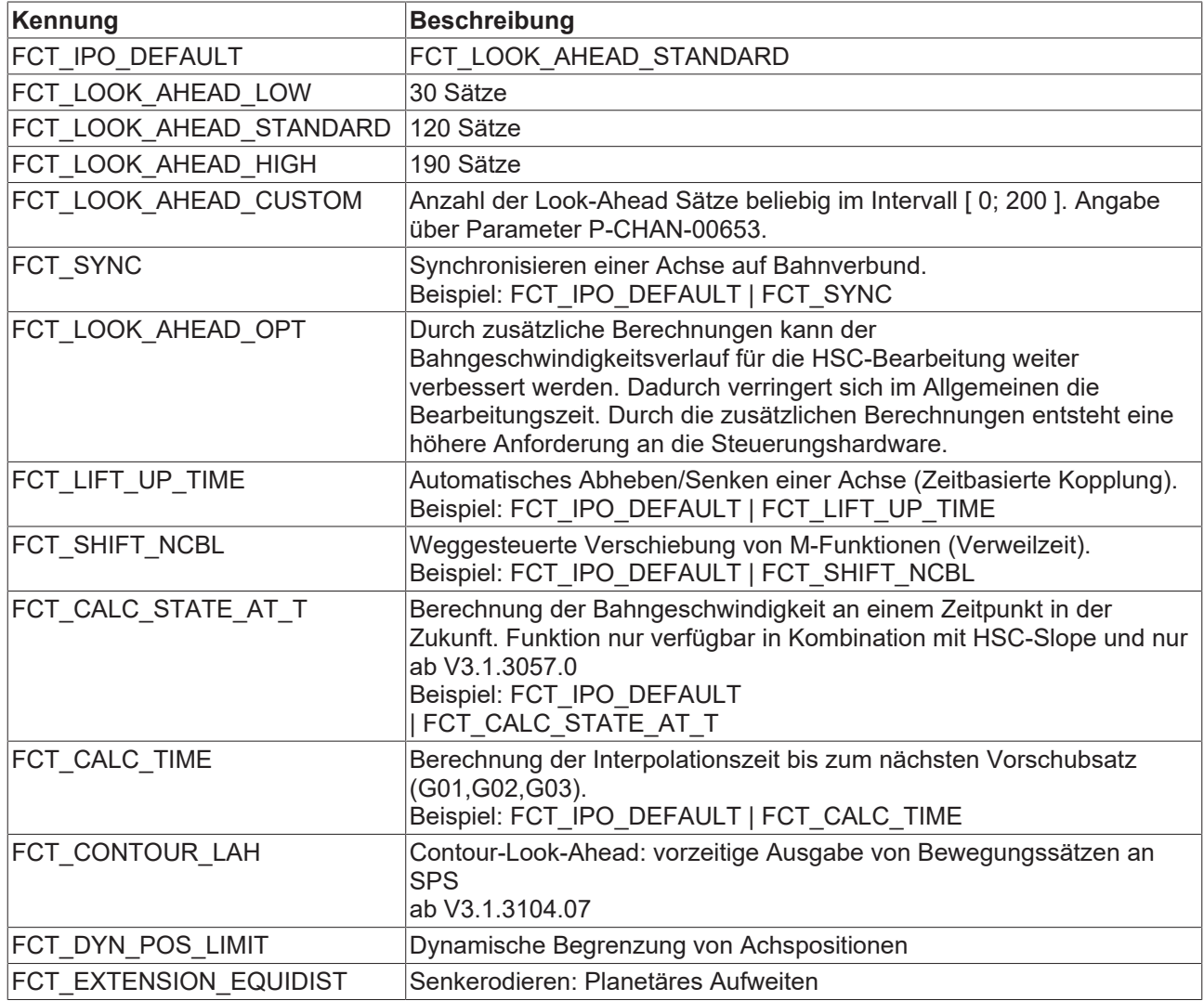

Die obengenannten Werte für die Look-Ahead-Puffergröße gelten für die CNC-Versionen ab V2.11.2800, für die CNC-Version V2.11.20xx gelten die folgenden Einstellungen:

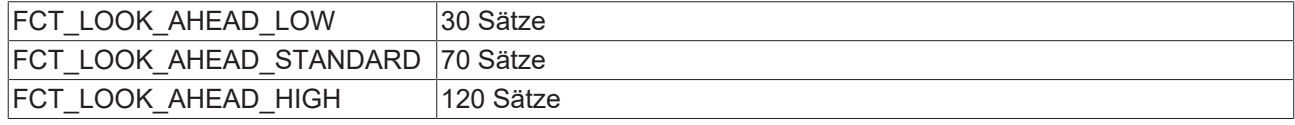

### <span id="page-31-0"></span>**4.2.2 Parameter für die Lift-Funktion**

<span id="page-31-3"></span><span id="page-31-1"></span>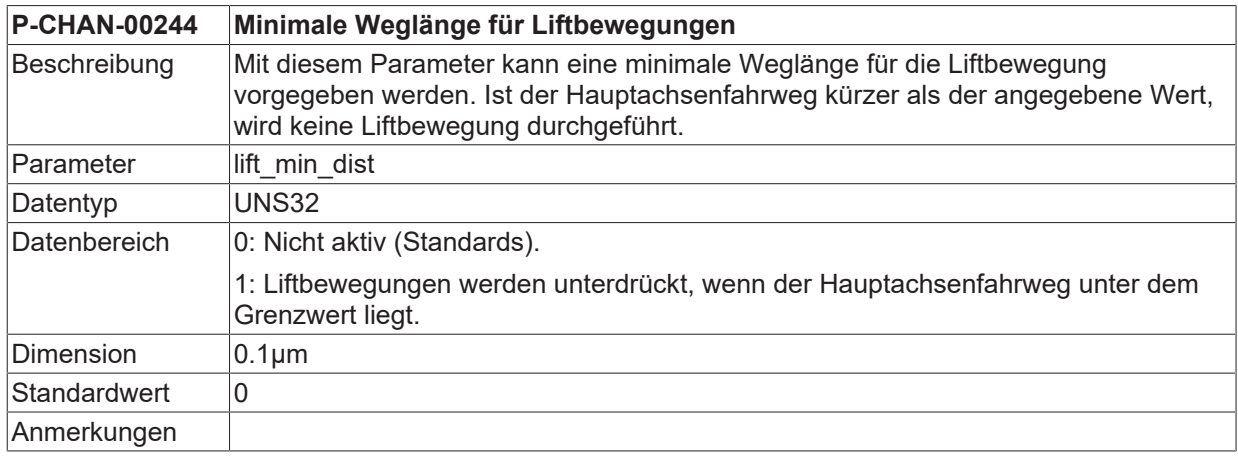

<span id="page-32-0"></span>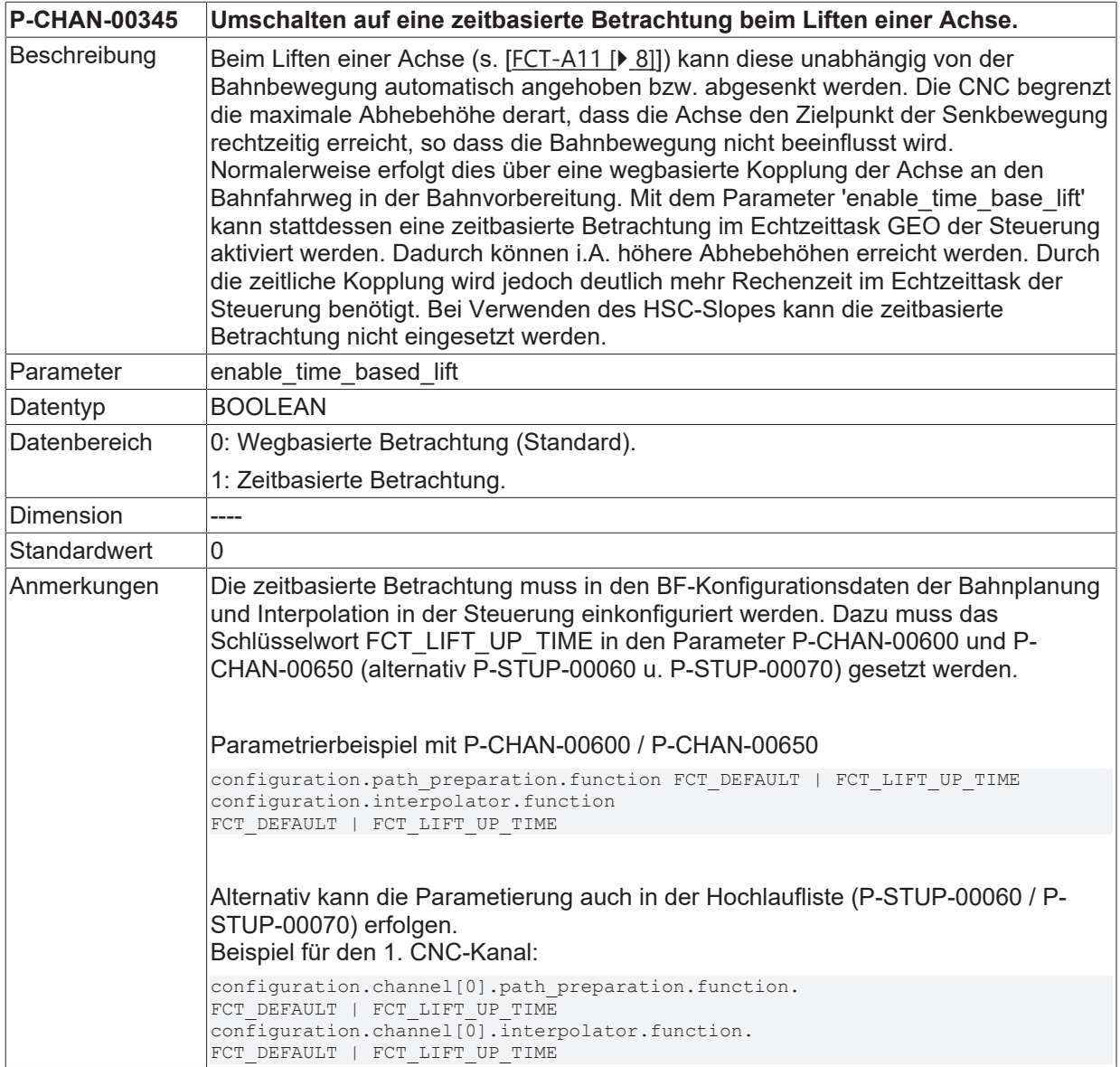

### <span id="page-33-0"></span>**4.2.3 CNC-Objekte**

Informationen zu Adressierung von CNC-Objekten finden Sie unter [FCT-C13//Beschreibung].

<span id="page-33-1"></span>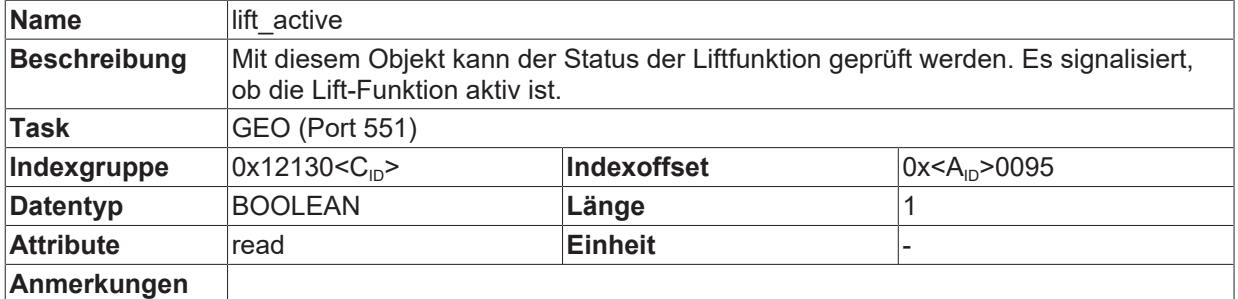

<span id="page-33-2"></span>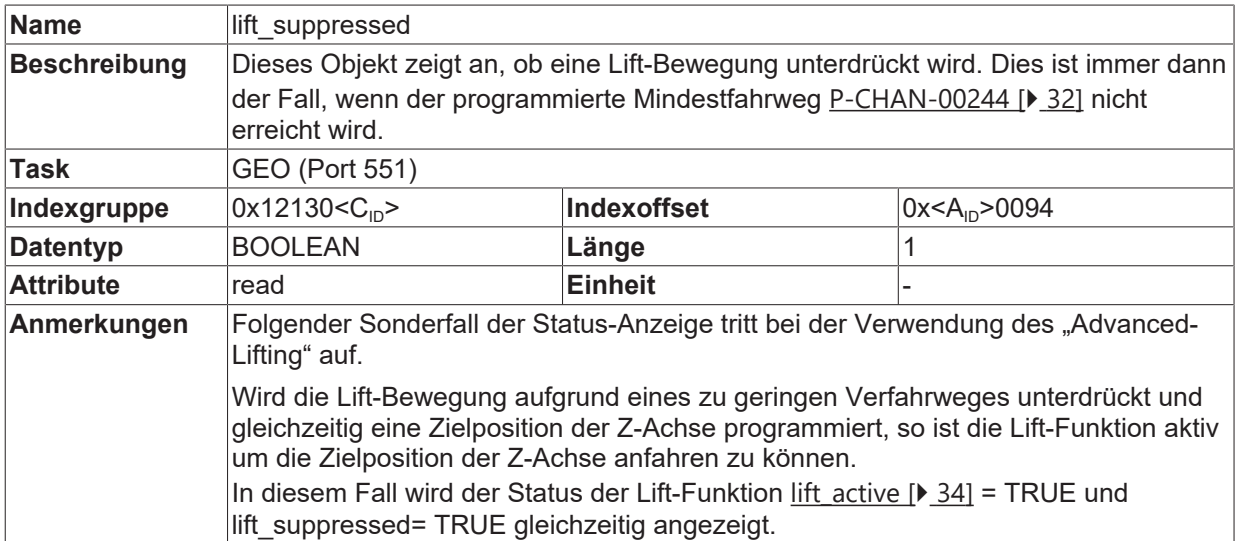

### <span id="page-34-0"></span>**4.2.4 HLI Parameter**

<span id="page-34-4"></span><span id="page-34-1"></span>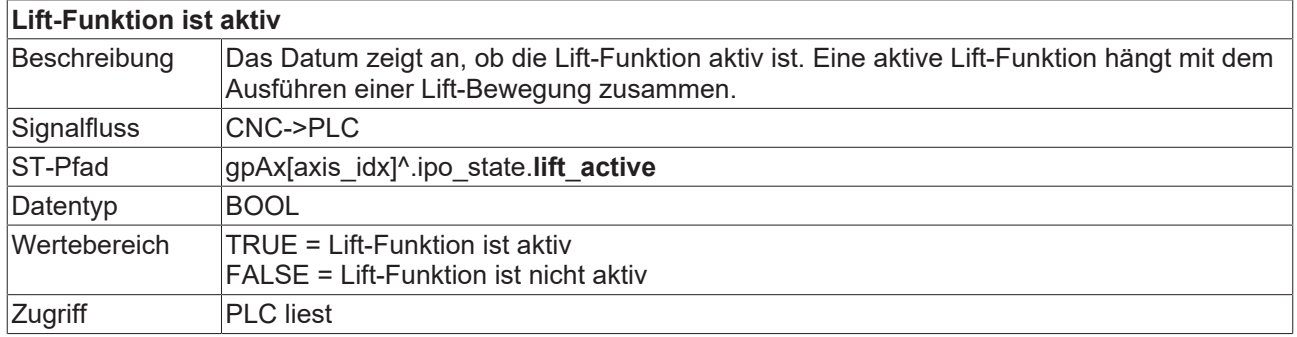

<span id="page-34-3"></span><span id="page-34-2"></span>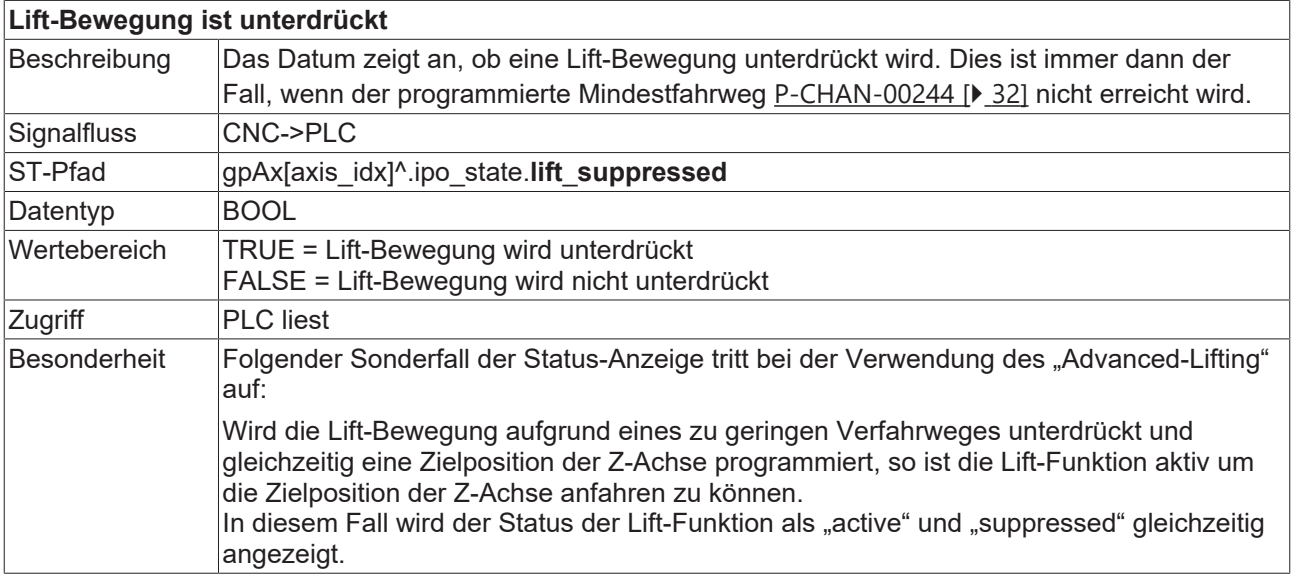

## <span id="page-35-0"></span>**5 Support und Service**

Beckhoff und seine weltweiten Partnerfirmen bieten einen umfassenden Support und Service, der eine schnelle und kompetente Unterstützung bei allen Fragen zu Beckhoff Produkten und Systemlösungen zur Verfügung stellt.

### **Downloadfinder**

Unser [Downloadfinder](https://www.beckhoff.com/de-de/support/downloadfinder/index-2.html) beinhaltet alle Dateien, die wir Ihnen zum Herunterladen anbieten. Sie finden dort Applikationsberichte, technische Dokumentationen, technische Zeichnungen, Konfigurationsdateien und vieles mehr.

Die Downloads sind in verschiedenen Formaten erhältlich.

### **Beckhoff Niederlassungen und Vertretungen**

Wenden Sie sich bitte an Ihre Beckhoff Niederlassung oder Ihre Vertretung für den [lokalen Support und](https://www.beckhoff.de/support) [Service](https://www.beckhoff.de/support) zu Beckhoff Produkten!

Die Adressen der weltweiten Beckhoff Niederlassungen und Vertretungen entnehmen Sie bitte unserer Internetseite: [www.beckhoff.com](https://www.beckhoff.com/)

Dort finden Sie auch weitere Dokumentationen zu Beckhoff Komponenten.

### **Beckhoff Support**

Der Support bietet Ihnen einen umfangreichen technischen Support, der Sie nicht nur bei dem Einsatz einzelner Beckhoff Produkte, sondern auch bei weiteren umfassenden Dienstleistungen unterstützt:

- Support
- Planung, Programmierung und Inbetriebnahme komplexer Automatisierungssysteme
- umfangreiches Schulungsprogramm für Beckhoff Systemkomponenten

Hotline: +49 5246 963-157 E-Mail: support@beckhoff.com

### **Beckhoff Service**

Das Beckhoff Service-Center unterstützt Sie rund um den After-Sales-Service:

- Vor-Ort-Service
- Reparaturservice
- Ersatzteilservice
- Hotline-Service

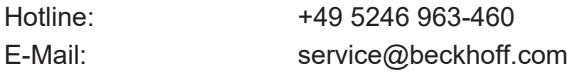

### **Beckhoff Unternehmenszentrale**

Beckhoff Automation GmbH & Co. KG

Hülshorstweg 20 33415 Verl Deutschland

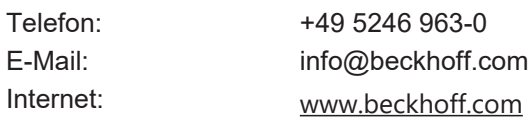

## <span id="page-36-0"></span>**Stichwortverzeichnis**

### **A**

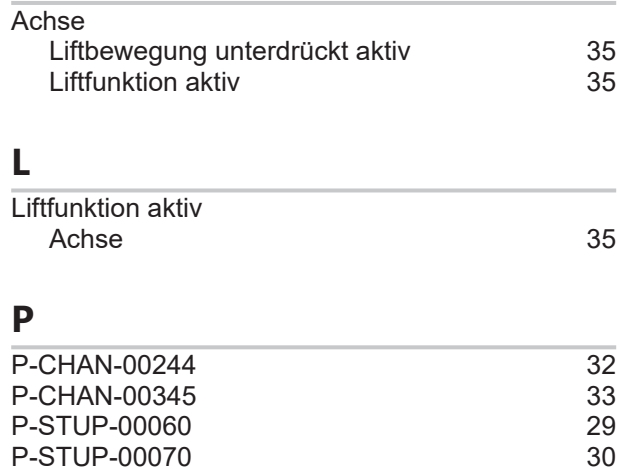

Mehr Informationen: [www.beckhoff.de/TF5200 | TC3 CNC](https://www.beckhoff.de/TF5200%20%7C%20TC3%20CNC)

Beckhoff Automation GmbH & Co. KG Hülshorstweg 20 33415 Verl **Deutschland** Telefon: +49 5246 9630 [info@beckhoff.com](mailto:info@beckhoff.de?subject=TF5200%20%7C%20TC3%20CNC) [www.beckhoff.com](https://www.beckhoff.com)

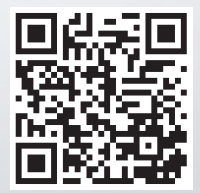